¡Enhorabuena! Ha adquirido usted un teléfono Sony Ericsson W760i. Un teléfono fino y con estilo con todo lo necesario para disfrutar de la música en cualquier parte.

Para ampliar información sobre el teléfono, visite [www.sonyericsson.com/fun](http://www.sonyericsson.com/fun). Regístrese ahora en [www.sonyericsson.com/myphone](http://www.sonyericsson.com/myphone) para conseguir herramientas, almacenamiento en línea gratuito, ofertas especiales, noticias y concursos.

Para solicitar asistencia para el producto, visite [www.sonyericsson.com/support](http://www.sonyericsson.com/support).

# Accesorios: más contenido para su teléfono

# Auricular estéreo Bluetooth™ HBH-DS205

Disfrute oyendo música inalámbrica sin perder ni una llamada.

# Altavoces activos MAS-100

Comparta su música a la vez que protege su teléfono.

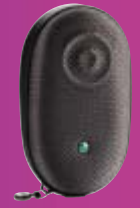

# Altavoz Bluetooth™ portátil MBS-100

### Una esfera musical inalámbrica.

Estos accesorios pueden adquirirse por separado pero es posible que no estén disponibles en todas las tiendas. Para ver la gama completa, visite [www.sonyericsson.com/accessories](http://www.sonyericsson.com/accessories).

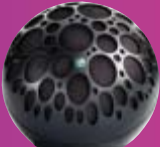

# Contenido

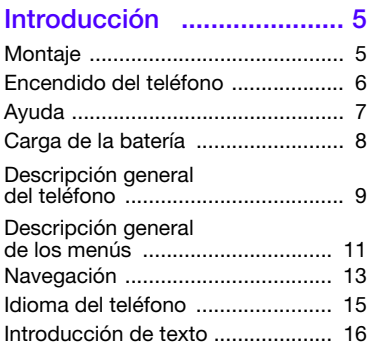

### [Walkman® y música ........ 17](#page-18-0)

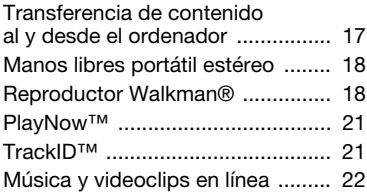

### [Llamadas .......................... 22](#page-23-1)

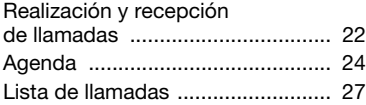

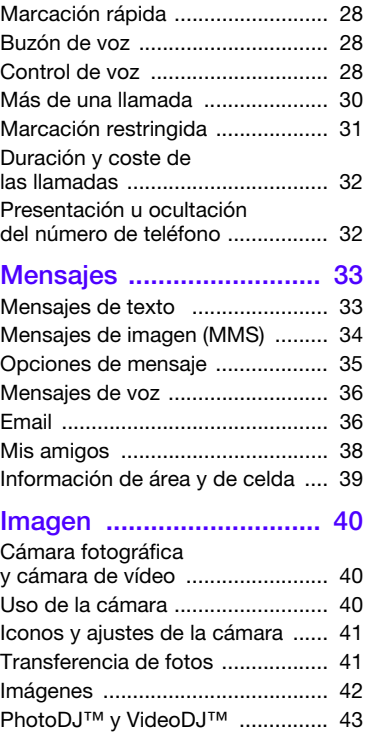

Contenido 1

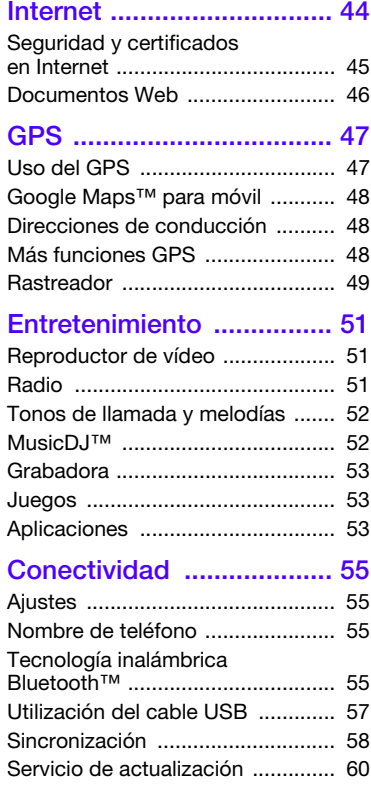

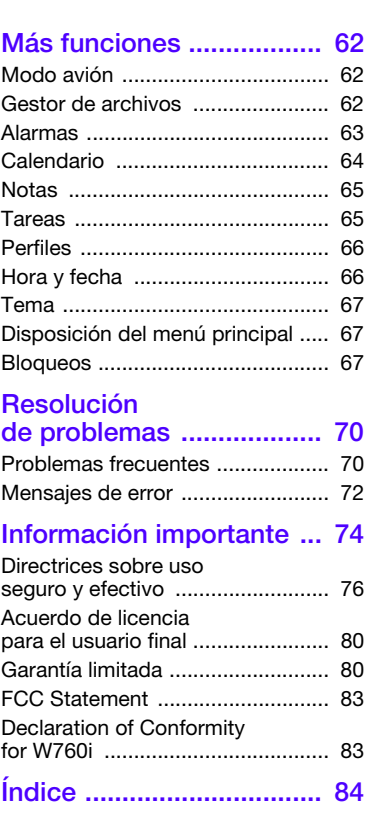

2 Contenido

#### Sony Ericsson W760i

#### UMTS HSDPA 850/1900/2100 GSM EDGE 850/900/1800/1900

Esta guía del usuario ha sido publicada por Sony Ericsson Mobile Communications AB o sus empresas locales asociadas, sin que se proporcione ningún tipo de garantía. Sony Ericsson Mobile Communications AB puede realizar, en cualquier momento y sin previo aviso, las mejoras y los cambios necesarios en esta guía del usuario a causa de errores tipográficos, falta de precisión en la información actual o mejoras de los programas y los equipos. No obstante, estos cambios se incorporarán en las nuevas ediciones de la guía.

Reservados todos los derechos.

©Sony Ericsson Mobile Communications AB, 2007 Número de publicación: 1204-9644.1 Nota:

Algunas redes no admiten todos los servicios incluidos en esta guía del usuario. Esto también se aplica al número de emergencia internacional GSM 112. Si no está seguro de si puede utilizar un servicio determinado, póngase en contacto con su operador de red o proveedor de servicios. Antes de utilizar su teléfono móvil, lea los capítulos Directrices sobre uso seguro y efectivo y Garantía limitada.

Su teléfono tiene capacidad para descargar, almacenar y enviar contenido adicional, p. ej., tonos de llamada. El uso de dicho contenido puede estar limitado o prohibido mediante derechos de terceras partes, incluida, sin carácter limitado, la restricción en virtud de las leyes de copyright aplicables. Usted, y no Sony Ericsson, es plenamente responsable del contenido adicional que descargue o envíe desde su teléfono. Antes de utilizar cualquier contenido adicional, compruebe si el uso que pretende hacer de dicho contenido está debidamente autorizado mediante licencia o cualquier otro modo. Sony Ericsson no garantiza la precisión, integridad o calidad de cualquier contenido adicional o contenidos de terceras

partes. Sony Ericsson no se responsabilizará bajo ninguna circunstancia y de ningún modo del uso indebido que realice del contenido adicional o de terceras partes.

Smart-Fit Rendering es una marca comercial o una marca comercial registrada de ACCESS Co., Ltd. Bluetooth es una marca comercial o una marca comercial registrada de Bluetooth SIG Inc. y cualquier utilización de esta marca por parte de Sony Ericsson es bajo licencia.

El logotipo de la esfera, SensMe, PlayNow, MusicDJ, PhotoDJ, TrackID y VideoDJ son marcas comerciales o marcas comerciales registradas de Sony Ericsson Mobile Communications AB.

TrackID™ es propiedad de Gracenote Mobile MusicID™. Gracenote y Gracenote Mobile MusicID son marcas comerciales o marcas comerciales registradas de Gracenote, Inc.

Lotus Notes es una marca comercial o una marca comercial registrada de International Business Machines Corporation.

Sony, Memory Stick Micro™, M2™ y WALKMAN son marcas comerciales o marcas comerciales registradas de Sony Corporation.

Google™ y Google Maps™ son marcas comerciales o marcas comerciales registradas de Google, Inc.

Wayfinder y Wayfinder Navigator son marcas comerciales o marcas comerciales registradas de Wayfinder Systems AB.

SyncML es una marca comercial o una marca comercial registrada de Open Mobile Alliance LTD.

Ericsson es una marca comercial o marca comercial registrada de Telefonaktiebolaget LM Ericsson.

Adobe Photoshop Album Starter Edition es una marca comercial o una marca comercial registrada de Adobe Systems Incorporated en los EE.UU. y otros países.

Microsoft, ActiveSync, Windows, Outlook y Vista son marcas comerciales o marcas comerciales registradas de Microsoft Corporation en los EE.UU. y otros países.

T9™ Text Input es una marca o una marca comercial registrada de Tegic Communications. T9™ Text Input se fabrica bajo licencia de una o más de las siguientes: Pat. de EE. UU. Nº. 5,818,437, 5,953,541, 5,187,480, 5,945,928, y 6,011,554; Pat. de Canadá Nº. 1,331,057, Pat. de Reino Unido Nº. 2238414B; Pat. estándar de Hong Kong Nº. HK0940329; Pat. de República de Singapur Nº. 51383; Pat. europea. Nº. 0 842 463(96927260.8) DE/DK, FI, FR, IT, NL, PT, ES, SE, GB y otras patentes pendientes en otras partes del mundo. Java y todas las marcas comerciales basadas en Java y logotipos son marcas registradas de Sun Microsystems, Inc. en los EE.UU. y otros países. Contrato de licencia de usuario final de Sun™ Java™ J2ME™.

Limitaciones: El software es información confidencial con copyright de Sun y la titularidad de todas las copias la conserva Sun y/o quienes dispongan de licencia. El cliente no modificará el software, ni lo descompilará, desmontará, desencriptará, extraerá o al contrario. El software no se puede alquilar, ni asignar u otorgar una segunda licencia en su totalidad o en parte alguna.

Normas de exportación: El software, incluidos los datos técnicos, está sujeto a las leyes de control de exportación de EE. UU., incluyendo la ley de administración de exportaciones de los EE. UU. (Export Administration Act) y sus regulaciones asociadas, y puede estar sujeto a normas de importación o exportación en otros países. El cliente está de acuerdo en ajustarse de forma estricta a todas esas normas y conoce su responsabilidad de obtener licencias de exportación, reexportación o importación de software. El software no puede descargarse ni exportarse o reexportarse (i) dentro del territorio, a un residente o a un nacional de Cuba, Irak, Irán, Corea del Norte, Libia, Sudán, Siria (dado que esta lista debe revisarse cada cierto periodo de tiempo) o a cualquier país con el que EE. UU. tenga embargo de bienes, o (ii) a cualquiera de la lista del Ministerio de Hacienda de EE. UU. de países especialmente designados o la tabla de denegación de pedidos del Departamento de Comercio de FE. UILL

Derechos limitados: El gobierno de Estados Unidos está sujeto a las restricciones de uso, duplicación o revelación como se establece en los derechos de las cláusulas de software informático y datos técnicos (Technical Data and Computer Software Clauses) en DFARS 252.227-7013(c) (1) (ii) y FAR 52.227-19(c) (2) en lo que se aplique.

Otros nombres de empresas y productos mencionados aquí pueden ser marcas comerciales de sus respectivos propietarios.

Todos los derechos no mencionados expresamente aquí son reservados.

Todas las ilustraciones son sólo una referencia y no constituyen una descripción exacta del teléfono.

### Símbolos de instrucción

En la Guía del usuario pueden aparecer los siguientes símbolos:

- Nota
- Consejo

Atención

- $|\mathcal{Y}|$ 
	- Un servicio o función varía en función de la red y de la suscripción. Póngase en contacto con su operador de redes para obtener más información.
	- > Utilice las teclas de selección o de dirección para moverse y seleccionar opciones. Consulte [Navegación](#page-14-0) en la página [13.](#page-14-0)

# <span id="page-6-0"></span>Introducción

### <span id="page-6-1"></span>**Montaje**

Antes de empezar a utilizar el teléfono debe insertar la tarieta SIM y la batería.

Para insertar la tarjeta SIM

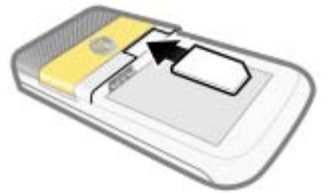

- 1 Retire la cubierta de la batería.
- 2 Deslice la tarjeta SIM en su soporte con los contactos dorados hacia abajo.

#### Para insertar la batería

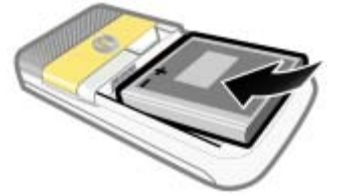

- 1 Inserte la batería con el lado de la etiqueta orientado hacia arriba y los conectores uno frente al otro.
- 2 Coloque la cubierta de la batería en su sitio.

Para sujetar la cubierta de la batería

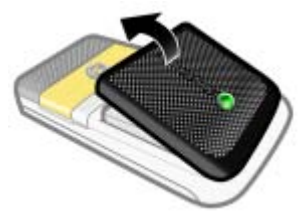

- 1 Alinee las pestañas de la parte posterior de la cubierta de la batería con las ranuras del teléfono.
- 2 Encaje la cubierta en su sitio por ambos lados.

#### Para retirar la cubierta de la batería

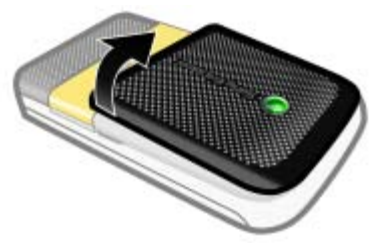

• Utilice las ranuras para retirar la cubierta.

#### Para extraer la tarjeta SIM

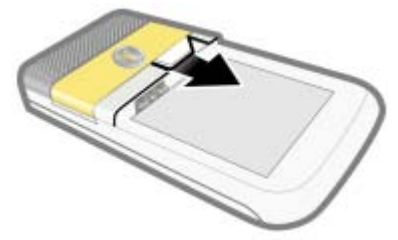

- 1 Retire la cubierta de la batería.
- 2 Retire la tarjeta SIM de su soporte.

### <span id="page-7-0"></span>Encendido del teléfono

#### Para encender el teléfono

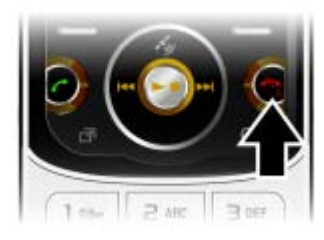

- 1 Mantenga pulsada la tecla ...
- 2 Introduzca el PIN de la tarjeta SIM, si así se le solicita y seleccione Aceptar.
- 3 Seleccione un idioma.
- 4 Seleccione Sí para utilizar el asistente de configuración mientras se descargan los aiustes.
- Si desea corregir un error al introducir el PIN, pulse  $\overline{(\overline{\mathbb{C}})}$ .
- Antes de apagar el teléfono, vuelva al modo en espera.

#### **Tarieta SIM**

La tarjeta SIM (Módulo de identificación de abonado), facilitada por su operador de red, contiene información sobre su suscripción. Apague siempre el teléfono y desenchufe el cargador antes de insertar o extraer la tarjeta SIM.

Puede guardar la información de su agenda en la tarjeta SIM antes de extraerla del teléfono. Consulte [Para copiar nombres y](#page-26-0)  [números a la tarjeta SIM](#page-26-0) en la página [25](#page-26-0).

#### 6 Introducción

#### PIN

Puede que necesite un PIN (Número de identificación personal) para activar los servicios de su teléfono. El operador de red le suministrará el código PIN. Cada dígito del código PIN se muestra como \*, a menos que empiece con los números de un teléfono de emergencias, por ejemplo, 112 ó 911. Esto permite ver un teléfono de emergencias y llamar a éste sin tener que introducir el PIN.

 $\bullet$ Si introduce el PIN equivocado tres veces seguidas, se bloqueará la tarjeta SIM. Consulte [Bloqueo de la tarjeta SIM](#page-68-3) en la página [67](#page-68-3).

# Pantalla de inicio

La pantalla de inicio aparecerá cuando se encienda el teléfono. Consulte [Uso de imágenes](#page-44-1) en la página [43.](#page-44-1)

#### Modo en espera

El nombre del operador de red aparecerá cuando encienda el teléfono e introduzca su PIN. Esta vista se conoce como modo en espera.

### <span id="page-8-0"></span>Ayuda

Además de esta guía del usuario, se ofrecen guías de inicio rápido y más información en [www.sonyericsson.com/support](http://www.sonyericsson.com/support).

#### Ayuda del teléfono

La información y ayuda del teléfono están disponibles en cualquier momento. Consulte [Navegación](#page-14-0) en la página [13.](#page-14-0)

#### Para ver consejos y trucos

- 1 Desde el modo en espera, seleccione Menú > Ajustes > ficha General > Asistente de config.
- 2 Seleccione Consejos y trucos.

### Introducción 7

#### Para ver información sobre las funciones

• Desplácese hasta una función y seleccione Info., si está disponible. En algunos casos, Info. aparece bajo Opcion.

#### Para ver una demostración del teléfono

• Desde el modo en espera, seleccione Menú > Entretenimiento > Vídeo demostr.

#### Para ver la información de estado

• En el modo en espera, la tecla de volumen hacia arriba.

## <span id="page-9-0"></span>Carga de la batería

La batería del teléfono está parcialmente cargada al comprarlo.

#### Para cargar la batería

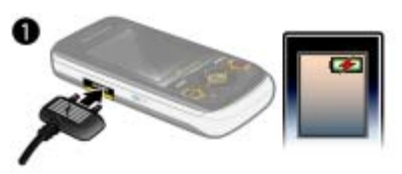

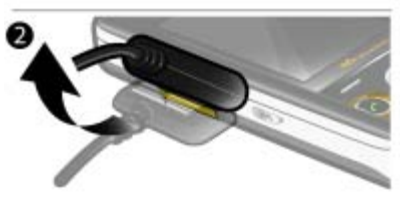

- 1 Conecte el cargador al teléfono. Se tarda aproximadamente 2,5 horas en realizar una carga completa de la batería. Pulse una tecla para ver la pantalla.
- 2 Quite el cargador inclinando la clavija hacia arriba.
- Puede utilizar su teléfono mientras se está cargando. Puede cargar la batería en cualquier momento y durante aproximadamente 2,5 h. Puede interrumpir la carga sin dañar la batería.

#### 8 Introducción

### <span id="page-10-0"></span>Descripción general del teléfono

- Altavoz con auricular
- Teclas de juego A/B
- Pantalla
- Teclas de selección
- Tecla de llamada
- Tecla de menú Actividad
- Tecla de dirección
- Teclas de volumen
- Ranura para la cubierta de la batería
- Tecla para finalizar llamada o encender-apagar
- Tecla C (eliminación)

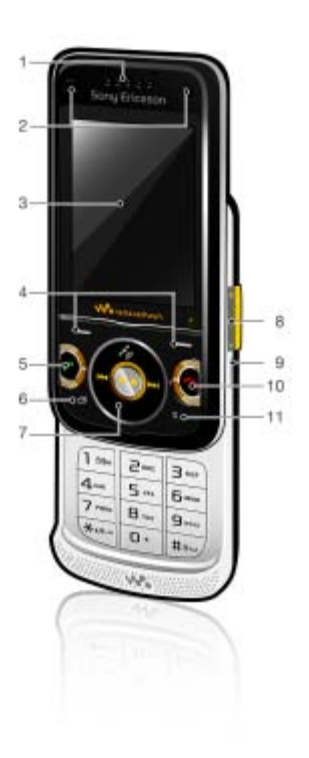

### Introducción 9

- Ranura para tarjeta de memoria
- Indicador de carga
- Conector para el cargador, cable USB y manos libres
- Antena GPS
- Tecla Walkman®
- Soporte para correa

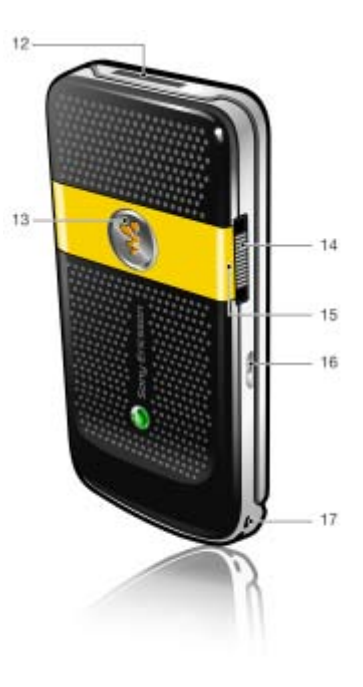

### Introducción

### <span id="page-12-0"></span>Descripción general de los menús

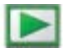

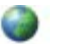

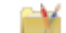

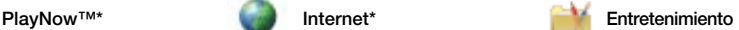

Servicios operador\* Radio TrackID™ Juegos VideoDJ<sub>I™</sub> **PhotoDJ™** MusicDJ™ Control remoto Grabar sonido Vídeo demostr.

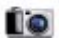

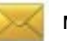

Escribir nuevo Bandeja entrada Email Borradores Bandeja de salida Mensajes enviados Mens. guardados Mis amigos\* Llamar buzón voz Plantillas Admin. mensajes Ajustes

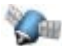

Google Maps Navegación **Tracker** Mis favoritos Información estado Registro **A**iustes

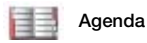

 $V_{\Omega}$ Añadir contacto

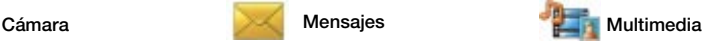

Foto Música Vídeo TV Juegos Docum. Web **Ajustes** 

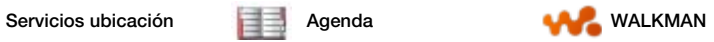

Introducción 11

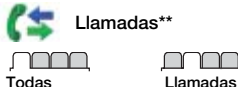

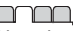

recibidas

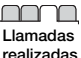

Llamadas

perdidas

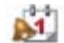

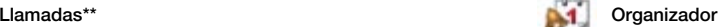

Administr. archivos\*\* Config. Alarma Aplicaciones Calendario Taroge Notas Sincronización **Temporizador** Cronómetro Calculadora Código memoria

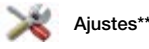

General Perfiles Configurar Reloj Idioma Servicio actualización Timbre gradual Control por voz Nuevos eventos Accesos directos Modo avión Seguridad Asistente de config. Accesibilidad\* Estado teléfono Restablecer config.

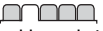

Sonidos y alertas Volumen de timbre Tono de llamada Modo Silencioso Alerta por vibración Alerta de mensaje Sonido del teclado

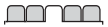

Pantalla Fondo Diseño menú prin. Tema Pantalla de inicio Salvapantallas Tamaño del reloj Brillo Editar etiqueta de lín.\*

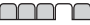

Llamadas Marcación rápida Búsqueda inteligente Desviar llamadas Cambiar a línea 2\* Gestionar llamadas Tiempo y costes\* Mostrar/ocultar nº Manos libres Abrir para responder Cerr. para final. llam.

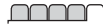

Conectividad Bluetooth USB Nombre del teléfono Compartición de red Sincronización Admin. dispositivo Redes móviles Comunicación datos\* Ajustes de Internet Ajustes de Streaming Ajustes del mensaje\* Ajustes de SIP Accesorios

\* Algunos menús dependen de la red, de la suscripción y del operador.

\*\* Puede utilizar la tecla de dirección para moverse por las fichas en los submenús. Para obtener más información, consulte [Navegación](#page-14-0) en la página [13](#page-14-0).

#### 12 Introducción

### <span id="page-14-0"></span>Navegación

Los menús principales aparecen como iconos. Algunos submenús incluyen fichas.

#### Para desplazarse por los menús del teléfono

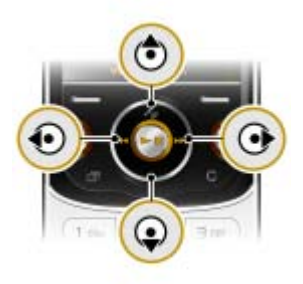

- 1 Desde el modo en espera, seleccione Menú.
- 2 Utilice la tecla de dirección para moverse por los menús.

#### Para seleccionar las acciones que aparecen en pantalla

• Pulse la tecla de selección derecha o izquierda o la tecla de dirección central.

#### Para ver las opciones de un elemento

• Seleccione Opcion. por ejemplo, para editar.

### Para desplazarse por las fichas

• Desplácese hasta una ficha pulsando la tecla de dirección hacia la izquierda o hacia la derecha.

#### Para volver al modo en espera

• Pulse  $\leftarrow$ 

#### Para finalizar una función

• Pulse  $\leftarrow$ 

#### Para desplazarse por los archivos multimedia

- 1 Desde el modo en espera, seleccione Menú > Multimed.
- 2 Desplácese hasta un elemento del menú y pulse la tecla de dirección hacia la derecha.
- 3 Para retroceder, pulse la tecla de dirección hacia la izquierda.

#### Para eliminar elementos

• Pulse  $\binom{c}{k}$  para eliminar elementos como números, cartas, imágenes y sonidos.

#### Para enviar elementos

- 1 Desplácese hasta un elemento como, por ejemplo, un contacto, una imagen o un sonido.
- 2 Seleccione Opcion. > Enviar para enviar elementos como contactos, imágenes y sonidos.
- 3 Seleccione un método de transferencia.
- Asegúrese de que el dispositivo receptor admite el método de transferencia que seleccione.

#### Accesos directos

Puede utilizar accesos directos del teclado para llegar rápidamente a un menú. La numeración de los menús va de izquierda a derecha y de arriba abajo empezando por el icono de la esquina superior izquierda.

#### Para ir directamente a un menú principal

• Desde el modo en espera, seleccione Menú y pulse  $(1) - (9)$ ,  $(*a/A)$ ,  $(0+)$  $O(\sqrt{t-3})$ .

#### Para utilizar los accesos directos de la tecla de dirección

• Desde el modo en espera, pulse  $(3, 6)$ ,  $(6)$  o  $(6)$  para ir directamente a una función.

El Diseño menú prin. se debe establecer en Cuadrícula. Consulte [Para cambiar la](#page-68-4)  [disposición del menú principal](#page-68-4) en la página [67.](#page-68-4)

#### Para editar un acceso directo de la tecla de dirección

- 1 Desde el modo en espera, seleccione Menú > Ajustes > ficha General > Accesos directos.
- 2 Desplácese hasta una opción y seleccione Editar.
- 3 Desplácese hasta un menú y seleccione Acc. dir.

### Menú Actividad

El menú Actividad le proporciona un acceso rápido a algunas funciones.

### Para abrir el menú Actividad

• Pulse  $\binom{m}{2}$ .

### Fichas del menú Actividad

- Nuevo evento: llamadas perdidas y mensajes nuevos.
- Aplicac. activas: aplicaciones que se ejecutan en segundo plano.
- Mis acc. directos: añada sus funciones favoritas para acceder a ellas con rapidez.
- Internet: acceso rápido a Internet.

#### 14 Introducción

#### Tarieta memoria

#### Para extraer una tarjeta de memoria

Puede que tenga que adquirir una tarjeta de memoria por separado.

El teléfono admite la tarjeta de memoria Memory Stick Micro™ (M2™), que añade más espacio de almacenamiento al teléfono. También se puede utilizar como tarjeta de memoria portátil con otros dispositivos compatibles.

Puede utilizar el gestor de archivos para mover archivos entre la tarjeta de memoria y la memoria del teléfono. Consulte [Para utilizar un archivo en el](#page-64-1)  [Gestor de archivos](#page-64-1) en la página [63](#page-64-1).

#### Para insertar una tarjeta de memoria

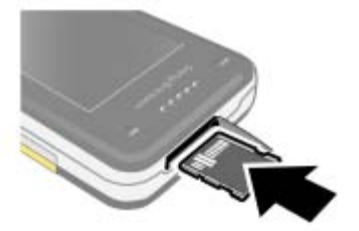

• Abra la tapa e inserte la tarjeta de memoria con los contactos dorados hacia arriba.

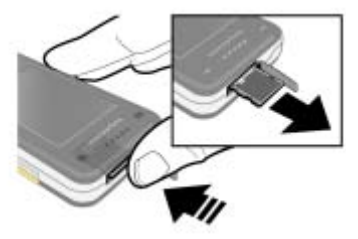

• Abra la tapa y presione el borde de la tarjeta para liberarla y extraerla.

#### Para ver las opciones de la tarieta de memoria

- 1 Desde el modo en espera, seleccione Menú > Organizador > Administr. archivos > ficha En tarjeta memoria.
- 2 Seleccione Opcion.

### <span id="page-16-0"></span>Idioma del teléfono

Puede seleccionar un idioma para usarlo en su teléfono.

#### Para cambiar el idioma del teléfono

- 1 Desde el modo en espera, seleccione Menú > Ajustes > ficha General > Idioma > Idioma del teléfono.
- 2 Seleccione una opción.

### <span id="page-17-0"></span>Introducción de texto

Puede utilizar entrada de texto de varias pulsaciones o T9™ Text Input para introducir texto. El método T9 Text Input utiliza un diccionario incorporado.

#### Para cambiar el método de entrada de texto

• Al introducir texto, mantenga pulsada la tecla  $(\overline{a})$ .

#### Para cambiar entre letras mayúsculas y minúsculas

• Al introducir texto, pulse  $(\overline{a})$ .

#### Para introducir números

• Al introducir texto, mantenga pulsada la tecla  $(\overline{0+}) - (\overline{9})$ .

#### Para introducir puntos y comas

• Al introducir texto, pulse  $(1)$ .

#### Para introducir un símbolo

- 1 Al introducir texto, seleccione Opcion. > Añadir símbolo.
- 2 Desplácese hasta un símbolo y seleccione Insertar.

#### Para introducir texto mediante T9™ Text Input

- 1 Desde el modo en espera, seleccione, por ejemplo, Menú > Mensajes > Escribir nuevo > SMS.
- 2 Si no se muestra Tui, mantenga pulsada la tecla  $(*a)$  para cambiar a T9 Text Input.
- 3 Pulse cada tecla sólo una vez, incluso si la letra que desea no es la primera en la tecla. Por ejemplo, si desea escribir la palabra "Jane", pulse  $(5)$ ,  $(2)$ ,  $(6)$ , . Escriba la palabra completa antes de buscar en las sugerencias.
- 4 Utilice  $\circledast$  o  $\circledast$  para ver las sugerencias.
- 5 Pulse  $(F 5)$  para aceptar una sugerencia.

#### Para introducir texto mediante la entrada de varias pulsaciones

- 1 Desde el modo en espera, seleccione, por ejemplo, Menú > Mensajes > Escribir nuevo > SMS.
- 2 Si no se muestra Tul, mantenga pulsada la tecla  $(*a)$  para cambiar a entrada de varias pulsaciones.
- 3 Pulse  $\left(\overline{z}\right) \left(\overline{y}\right)$  repetidamente hasta que aparezca la letra que desee. Por ejemplo, si desea escribir la palabra "Jane", pulse  $(5)$ ,  $(2)$ ,  $(6)$ ,  $\mathcal{F}$ ,  $\mathcal{F}$ ),  $\mathcal{F}$
- 4 Cuando escriba una palabra, pulse  $(F - s)$  para añadir un espacio.

#### Para añadir palabras al diccionario incorporado

- 1 Al introducir texto mediante T9 Text Input, seleccione Opcion. > Deletrear palabra.
- 2 Escriba la palabra mediante la entrada de varias pulsaciones y seleccione Insertar.

#### 16 Introducción

# <span id="page-18-0"></span>Walkman® y música

Puede escuchar música, libros de audio y podcasts. Utilice Sony Ericsson Media Manager para transferir contenido al teléfono. Para obtener más información, consulte la sección Introducción en [www.sonyericsson.com/support](http://www.sonyericsson.com/support).

Puede descargar el software Sony Ericsson Media Manager en <www.sonyericsson.com/support>.

### <span id="page-18-1"></span>Transferencia de contenido al y desde el ordenador

Sistemas operativos necesarios

Necesitará uno de estos sistemas operativos para poder utilizar el software que se incluye en el CD:

- Microsoft® Windows Vista™ (versiones de 32 bits o 64 bits de: Ultimate, Enterprise, Business, Home Premium, Home Basic)
- Microsoft® Windows XP (Pro o Home), Service Pack 2 o superior

#### Para instalar Media Manager

1 Encienda el ordenador e inserte el CD. El CD se inicia automáticamente y se abre la ventana de instalación.

- 2 Seleccione un idioma y haga clic en Aceptar.
- 3 Haga clic en Instalar Sony Ericsson Media Manager y siga las instrucciones.

#### Para transferir contenido mediante Media Manager

- 1 Conecte el teléfono a un ordenador con un cable USB que sea compatible con el teléfono.
- 2 Equipo: Inicio/Programas/ Sony Ericsson/Media Manager.
- 3 Teléfono: seleccione Transf. multimedia.
- No retire el cable USB del teléfono o del ordenador durante la transferencia de archivos, ya que esto podría dañar la tarjeta de memoria o la memoria del teléfono.
- 4 Equipo: espere a que el teléfono aparezca en Media Manager.
- 5 Mueva los archivos entre el teléfono y el ordenador en Media Manager.
- Para obtener más información sobre la transferencia de archivos de música, consulte la Ayuda de Media Manager. Haga clic en  $\Omega$  situado en la esquina superior derecha de la ventana Media Manager.

### <span id="page-19-0"></span>Manos libres portátil estéreo

#### Para utilizar el manos libres

• Conecte el manos libres portátil. La música se detiene cuando recibe una llamada y se reanuda cuando ha finalizado la llamada.

### <span id="page-19-1"></span>Reproductor Walkman®

#### Para reproducir música

- 1 Desde el modo en espera, seleccione Menú > Multimed. > Música.
- 2 Desplácese hasta un título y seleccione Reproducir.

#### Para detener la reproducción de la música

• Pulse la tecla de dirección central.

#### Para avanzar rápido o rebobinar

• Mantenga pulsada la tecla  $\circledast$  o  $\circledast$ .

#### Para moverse entre las pistas

• Pulse  $\circledast$  o  $\circledast$ .

#### Para cambiar el volumen

• Pulse las teclas de volumen hacia arriba o abajo.

#### Control por movimiento

#### Para pasar a otra pista

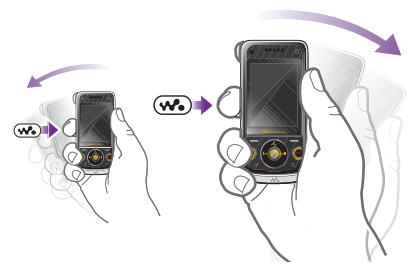

• Mientras está escuchando música, mantenga pulsada la tecla  $\mathbf{w}_i$ ) y mueva el teléfono hacia la derecha con un movimiento de muñeca para pasar a la siguiente pista. Para ir a la pista anterior, utilice la misma acción hacia la izquierda.

#### 18 Walkman<sup>®</sup> y música

#### Para cambiar de pista aleatoriamente

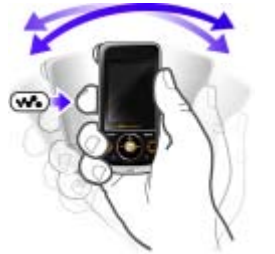

• Cuando esté escuchando música, mantenga pulsada la tecla  $(\mathbf{w}_\bullet)$  y mueva el teléfono.

#### Para cambiar el volumen

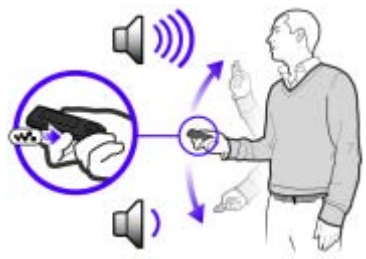

• Cuando esté escuchando música, colóquese el teléfono de frente, mirando hacia arriba. Mantenga pulsada la tecla y doble el brazo hacia arriba

y hacia el cuerpo para aumentar el volumen. Para disminuir el volumen repita la acción en sentido contrario.

### Exploración de archivos

La música se guarda y se clasifica.

- Artistas: muestra la música por artista.
- Álbumes: muestra la música por álbum.
- Pistas: muestra todas las pistas de música.
- Listas reprod.: cree sus propias listas de pistas.
- SensMe™: muestra las pistas por estado de ánimo. Para que la función SensMe™ funcione, es necesario transferir las pistas mediante Media Manager.
- Género: muestra la música por género.
- Año: muestra la música por año.
- Libros audio: muestra los libros de audio que ha transferido desde el ordenador.
- Podcasts: enumera todos los podcasts.

### Listas reproducción

Puede crear listas de reproducción para organizar los archivos de música. Los archivos pueden añadirse a más de una lista de reproducción.

Al eliminar una lista de reproducción o un archivo de la lista, no se elimina el archivo de la memoria, sólo la referencia a dicho archivo.

#### Para crear una lista de reproducción

- 1 Desde el modo en espera, seleccione Menú > Multimed. y desplácese hasta Música > Listas reprod.
- 2 Vaya a Nueva lista repr. y seleccione Añadir.
- 3 Escriba un nombre y seleccione Aceptar.
- 4 Desplácese hasta la pista y seleccione Marcar para cada pista que desee añadir.
- 5 Seleccione Añadir para añadir las pistas a la lista de reproducción.

#### Para crear una lista de reproducción en función del estado de ánimo

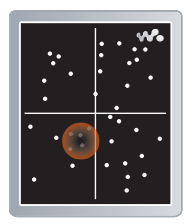

Para crear listas de reproducción por estado de ánimo debe transferir las pistas de música al teléfono mediante Media Manager. Para obtener más información acerca de cómo analizar la música, consulte la Ayuda de Media Manager.

- 1 Desde el modo en espera, seleccione Menú > Multimed.
- 2 Desplácese hasta Música > SensMe™ y seleccione Abrir.
- 3 Pulse la tecla de dirección ( $\hat{\bullet}$ ),  $\hat{\bullet}$ ),  $\hat{\bullet}$ o para obtener una vista previa de otras pistas.
- 4 Seleccione Añadir > Crear > Opcion. > Guardar lista repr.
- 5 Escriba un nombre y seleccione Aceptar.

#### Para añadir archivos a una lista de reproducción

- 1 Desde el modo en espera, seleccione Menú > Multimed. y desplácese hasta Música > Listas reprod.
- 2 Seleccione una lista de reproducción.
- 3 Vaya a Añadir música y seleccione Añadir.
- 4 Desplácese hasta la pista y seleccione Marcar para cada pista que desee añadir.
- 5 Seleccione Añadir para añadir las pistas a la lista de reproducción.

#### Para quitar pistas de una lista de reproducción

- 1 Desde el modo en espera, seleccione Menú > Multimed. y desplácese hasta Música > Listas reprod.
- 2 Seleccione una lista de reproducción.
- 3 Desplácese hasta una pista v pulse  $\mathbb{C}$ .

#### Para ver la información de una pista

• Desplácese hasta una pista y seleccione Opcion. > Información.

#### Libros de audio

Puede escuchar libros de audio que ha transferido a su teléfono desde un ordenador mediante Media Manager.

**Es posible que el libro de audio transferido** tarde unos minutos en aparecer en la lista de libros de audio disponibles.

#### Para reproducir libros de audio

- 1 Desde el modo en espera, seleccione Menú > Multimed. > Música > Libros audio.
- 2 Seleccione un libro de audio.
- 3 Desplácese hasta un capítulo y seleccione Reproducir.
- Los libros de audio con formatos distintos . a M4B o los que no tengan etiquetas de capítulo ID3v2 se pueden encontrar en la carpeta Pistas.

# <span id="page-22-0"></span><sup>PlayNow™</sup>

Puede conectarse a PlayNow™ para descargar tonos de llamada, juegos, música, temas y fondos. Puede ver una vista previa o escuchar el contenido antes de su adquisición y de descargarlo al teléfono.

Este servicio no está disponible en todos los países.

#### Antes de utilizar PlayNow™

Debe tener los ajustes necesarios de conexión a Internet en el teléfono. Consulte [Ajustes](#page-56-1) en la página [55](#page-56-1).

#### Para utilizar PlayNow™

- 1 Desde el modo en espera, seleccione Menú > PlayNow™.
- 2 Desplácese por el sitio Web de PlayNow™ y siga las instrucciones para obtener una vista previa del contenido y adquirirlo.

### <span id="page-22-1"></span>TrackID™

TrackID™ es un servicio de reconocimiento de música. Puede buscar títulos de canciones, artistas y nombres de álbumes.

- **Para obtener los mejores resultados,** utilice TrackID™ en entornos tranquilos.
- Para obtener más información sobre el coste, consulte al proveedor de servicios.

### Para buscar los datos de la canción

- Cuando esté escuchando una canción por el altavoz, desde el modo en espera, seleccione Menú > Entretenimiento > TrackID™ > Inicio.
- Cuando esté escuchando la radio seleccione Opcion. > TrackID™.

### <span id="page-23-0"></span>Música y videoclips en línea

Podrá ver videoclips y escuchar música transmitiéndolos al teléfono desde Internet. Si los ajustes aún no se han introducido en el teléfono, consulte [Ajustes](#page-56-1) en la página [55.](#page-56-1) Para obtener más información, póngase en contacto con su operador de red o visite la página [www.sonyericsson.com/support](http://www.sonyericsson.com/support).

#### Para seleccionar una cuenta de datos para la transmisión

- 1 Desde el modo en espera, seleccioneMenú > Ajustes > ficha Conectividad > Ajustes de Streaming > Conectar con:.
- 2 Seleccione la cuenta de datos que desea usar.
- 3 Seleccione Guard.

### Para transmitir música y videoclips

- 1 Desde el modo en espera, seleccione Menú > Internet.
- 2 Seleccione Opcion. > Ir a > Favoritos.
- 3 Seleccione el enlace desde el que desea transmitir.

# <span id="page-23-1"></span>Llamadas

### <span id="page-23-2"></span>Realización y recepción de llamadas

Es necesario que encienda su teléfono y que haya cobertura de red.

#### Para realizar una llamada

- 1 Desde el modo en espera, introduzca un número de teléfono (con el prefijo internacional del país y el código de área si es aplicable).
- 2 Pulse  $\sim$ .
- Puede llamar a los números de la agenda y de la lista de llamadas. Consulte [Agenda](#page-25-0) en la página [24](#page-25-0) y [Lista de llamadas](#page-28-0) en la página [27.](#page-28-0) También puede utilizar la voz para realizar llamadas. Consulte [Control](#page-29-2)  [de voz](#page-29-2) en la página [28.](#page-29-2)

#### Para finalizar una llamada

• Pulse  $\leftarrow$ 

#### Para realizar llamadas internacionales

- 1 Desde el modo en espera, mantenga pulsado  $(\overline{0+})$  hasta que aparezca un signo "+".
- 2 Introduzca el prefijo internacional, el código de área (sin el primer cero) y el número de teléfono.
- 3 Pulse  $\sim$ .

22 Llamadas

#### Para responder a una llamada

• Pulse  $\sim$ .

#### Para rechazar una llamada

• Pulse  $\leftarrow$ 

#### Para remarcar un número

• Cuando aparezca la pregunta ¿Reintentar?, seleccione Sí.

No se acerque el teléfono al oído mientras espera. Al establecerse la conexión, el teléfono emite una señal fuerte.

#### Para cambiar el volumen del auricular durante una llamada

• Pulse la tecla de volumen hacia arriba o hacia abajo.

#### Para apagar el micrófono durante una llamada

- 1 Mantenga pulsada  $\binom{c}{k}$ .
- 2 Mantenga pulsada la tecla  $\binom{c}{k}$ de nuevo para reanudar.

#### Para activar el altavoz durante una llamada

• Seleccione AltaOn.

No se acerque el teléfono al oído mientras utiliza el altavoz. Podría afectar a su oído.

#### Para ver las llamadas anteriores desde el modo en espera

• Pulse  $\curvearrowright$  para abrir la lista de llamadas.

#### Redes

El teléfono cambia automáticamente entre las redes GSM y 3G (UMTS) dependiendo de la disponibilidad. Algunos operadores de red permiten cambiar las redes manualmente.

#### Para cambiar las redes manualmente

- 1 Desde el modo en espera, seleccione Menú > Ajustes > ficha Conectividad > Redes móviles > Redes GSM/3G.
- 2 Seleccione una opción.

#### Llamadas de emergencia

El teléfono admite los números de emergencia internacionales, por ejemplo, 112 y 911. Estos números se pueden utilizar normalmente para realizar llamadas de emergencia en cualquier país, con o sin tarjeta SIM insertada en el teléfono, si está dentro de la cobertura de red 3G (UMTS) o GSM.

 $\bullet$ En algunos países, también pueden existir otros números de emergencia. Por lo tanto, es posible que su operador de red haya almacenado otros números de emergencia locales en la tarjeta SIM.

#### Para realizar una llamada de emergencia

• Desde el modo en espera, introduzca 112 (el número de emergencia internacional) y pulse  $\sim$ .

#### Para ver los números de emergencia locales

- 1 Desde el modo en espera, seleccione Menú > Agenda.
- 2 Desplácese hasta Añadir contacto y seleccione Opcion. > Números especiales > Números emergencia.

### <span id="page-25-0"></span>Agenda

Puede guardar nombres, números de teléfono e información personal en Agenda. Puede guardar la información en la memoria del teléfono o en la tarieta SIM.

#### Agenda predeterminada

Puede elegir la información de los contactos que se mostrará de forma predeterminada. Si selecciona Contactos como opción predeterminada, la agenda mostrará toda la información guardada en Agenda. Si selecciona Números SIM como opción predeterminada, se mostrarán los nombres y números de la agenda guardada en la tarjeta SIM.

#### Para seleccionar la agenda predeterminada

- 1 Desde el modo en espera, seleccione Menú > Agenda.
- 2 Desplácese hasta Añadir contacto y seleccione Opciones > Opc. avanzadas > Agenda predeterm.
- 3 Seleccione una opción.

#### Agenda del teléfono

La agenda del teléfono puede contener nombres, números de teléfono e información personal. Se guarda en la memoria del teléfono.

#### Para añadir un contacto de teléfono

- 1 Desde el modo en espera, seleccione Menú > Agenda.
- 2 Vaya a Añadir contacto y seleccione Añadir.
- 3 Introduzca el nombre y seleccione Aceptar.
- 4 Vaya a Nuevo número: y seleccione Añadir.
- 5 Introduzca el número y seleccione Aceptar.
- 6 Seleccione un tipo de número.
- 7 Desplácese por las fichas y seleccione los campos para añadir información.
- 8 Seleccione Guard.

#### Llamadas a los contactos

#### Para llamar a un contacto del teléfono

- 1 Desde el modo en espera, seleccione Menú > Agenda.
- 2 Desplácese hasta un contacto y pulse  $\sim$ .

#### Para ir directamente a la lista de contactos

• Desde el modo en espera, mantenga pulsada  $\left(\overline{z}\right) - \left(\overline{y}\right)$ .

#### 24 Llamadas

#### Para llamar con la búsqueda inteligente

- 1 Desde el modo en espera, pulse  $(\overline{0+}) - (\overline{9})$  para introducir un nombre de contacto o un número de teléfono. Todas las entradas que coinciden con la secuencia de dígitos o letras se muestran en una lista.
- 2 Desplácese hasta un contacto o un número de teléfono y pulse ...

#### Para activar o desactivar la búsqueda inteligente

- 1 Desde el modo en espera, seleccione Menú > Ajustes > ficha Llamadas > Búsqueda inteligente.
- 2 Seleccione una opción.

### Modificación de la agenda

#### Para añadir información a un contacto de teléfono

- 1 Desde el modo en espera, seleccione Menú > Agenda.
- 2 Desplácese hasta un contacto y seleccione Opcion. > Editar contacto.
- 3 Desplácese entre las fichas y seleccione Añadir o Editar.
- 4 Seleccione una opción y un elemento para añadir o modificar.
- 5 Seleccione Guard.
- $\sum_{i=1}^{N}$  Si su suscripción admite el servicio de 3 Seleccione una opción.<br>identificación del emisor de la llamada (CLI), puede asignar tonos de llamada e imágenes personales a los contactos.

#### Para copiar nombres y números a la agenda del teléfono

- 1 Desde el modo en espera, seleccione Menú > Agenda.
- 2 Desplácese hasta Añadir contacto y seleccione Opcion. > Opc. avanzadas > Copiar desde SIM.
- 3 Seleccione una opción.

#### <span id="page-26-0"></span>Para copiar nombres y números a la tarjeta SIM

- 1 Desde el modo en espera, seleccione Menú > Agenda.
- 2 Desplácese hasta Añadir contacto y seleccione Opcion. > Opc. avanzadas > Copiar a SIM.
- 3 Seleccione una opción.
- Al copiar la agenda del teléfono
- a la tarjeta SIM, se sustituye toda la información existente de la tarjeta SIM.

#### Para guardar automáticamente nombres y números de teléfono en la tarieta SIM

- 1 Desde el modo en espera, seleccione Menú > Agenda.
- 2 Desplácese hasta Añadir contacto y seleccione Opcion. > Opc. avanzadas > Guard. auto. en SIM.
- 

Llamadas 25

#### Para guardar la agenda de una tarieta de memoria.

- 1 Desde el modo en espera, seleccione Menú > Agenda.
- 2 Desplácese hasta Añadir contacto y seleccione Opcion. > Opc. avanzadas > Copiar en tarj. mem.

#### Agenda de la tarjeta SIM

La agenda de la tarjeta SIM pueden contener sólo nombres y números. Se guarda en la tarjeta SIM.

#### Para añadir un contacto SIM

- 1 Desde el modo en espera, seleccione Menú > Agenda.
- 2 Desplácese hasta Añadir contacto y seleccione Añadir.
- 3 Introduzca el nombre y seleccione Aceptar.
- 4 Introduzca el número y seleccione Aceptar.
- 5 Seleccione un número y añada más información, si está disponible.
- 6 Seleccione Guard.

#### Para llamar a un contacto de la tarjeta SIM

- 1 Desde el modo en espera, seleccione Menú > Agenda.
- 2 Desplácese hasta un contacto  $v$  pulse  $\sim$ .

#### Eliminación de los contactos

#### Para eliminar la agenda

- 1 Desde el modo en espera, seleccione Menú > Agenda.
- 2 Desplácese hasta Añadir contacto y seleccione Opcion. > Opc. avanzadas > Elim. todos contac.
- 3 Seleccione una opción.

#### Estado de la memoria

El número de contactos de agenda que puede guardar en el teléfono o en la tarieta SIM depende de la memoria disponible.

#### Para ver el estado de la memoria

- 1 Desde el modo en espera, seleccione Menú > Agenda.
- 2 Desplácese hasta Añadir contacto y seleccione Opcion. > Opc. avanzadas > Estado memoria.

#### Sincronización de la agenda Sony Ericsson PC Suite ha sido

diseñado para trabajar con los siguientes programas:

- Contactos de Windows (Vista Contacts Manager)
- Calendario de Windows (Vista Calendar)
- Microsoft Outlook 2007
- Microsoft Outlook 2003
- Microsoft Outlook 2002
- Microsoft Outlook 2000
- Lotus Notes™ 7
- Lotus Notes 6.5
- Lotus Notes 6
- Lotus Notes 5
- Libreta de direcciones de Windows (Outlook Express)
- Gestor de calendario y contacto de marca registrada Sony Ericsson PC Suite Para obtener más información, consulte [Sincronización](#page-59-0) en la página [58.](#page-59-0)

#### <span id="page-28-1"></span>Grupos

Puede crear un grupo de números de teléfonos y direcciones de email desde Contactos a los que enviar mensajes. Consulte [Mensajes](#page-34-0) en la página [33.](#page-34-0) También puede utilizar grupos (con números de teléfono) cuando cree listas de remitentes aceptados.

#### Para crear un grupo de números y direcciones de email

- 1 Desde el modo en espera, seleccione Menú > Agenda.
- 2 Desplácese hasta Añadir contacto y seleccione Opciones > Grupos.
- 3 Desplácese hasta Nuevo grupo y seleccione Añadir.
- 4 Introduzca un nombre para el grupo y seleccione Continuar.
- 5 Desplácese hasta Nuevo y seleccione Añadir.
- 6 Desplácese hasta cada número de teléfono del contacto o dirección de email que desee marcar y seleccione Marcar.
- 7 Seleccione Continuar > Listo.

### <span id="page-28-0"></span>Lista de llamadas

Puede ver información sobre llamadas recientes.

#### Para llamar a un número de la lista de llamadas

- 1 Desde el modo en espera, pulse v desplácese hasta una ficha.
- 2 Desplácese hasta un nombre o un número y pulse  $\sim$ .

#### Para añadir un número de la lista de llamadas a los contactos de la agenda

- 1 Desde el modo en espera, pulse y desplácese hasta una ficha.
- 2 Vaya hasta un mensaje y seleccione Guardar.
- 3 Seleccione Añadir contacto para crear un nuevo contacto o seleccione un contacto existente al que añadir el número.

Llamadas 27

## <span id="page-29-0"></span>Marcación rápida

La marcación rápida le permite seleccionar nueve contactos de la agenda que puede marcar rápidamente. Los contactos de la agenda pueden guardarse en las posiciones del 1 al 9.

#### Para añadir los contactos a los números de marcación rápida

- 1 Desde el modo en espera, seleccione Menú > Agenda.
- 2 Desplácese hasta Añadir contacto y seleccione Opciones > Marcación rápida.
- 3 Vaya a un número de posición y seleccione Añadir.
- 4 Seleccione un contacto.

#### Para utilizar la marcación rápida

• Desde el modo en espera, introduzca el número de posición y pulse  $\sim$ .

## <span id="page-29-1"></span>Buzón de voz

Si su suscripción incluye un servicio de contestador, las personas que llamen pueden dejar un mensaje en el buzón de voz cuando no pueda responder a una llamada.

#### Para introducir el número del buzón de voz

- 1 Desde el modo en espera, seleccione Menú > Mensajes > Ajustes > Nº del buzón de voz.
- 2 Introduzca el número y seleccione Aceptar.

#### Para llamar al servicio de buzón de voz

• Desde el modo en espera, mantenga pulsada la tecla  $\Box$ .

### <span id="page-29-2"></span>Control de voz

Al crear comandos de voz, puede utilizar:

- Marcación por voz: llamar a alguien diciendo su nombre.
- Responder y rechazar llamadas cuando utilice un manos libres.

#### Para grabar un comando de voz utilizando la marcación por voz

- 1 Desde el modo en espera, seleccione Menú > Ajustes > ficha General > Control por voz > Marcación por voz > Activar.
- 2 Seleccione Sí > Nuevo comando voz y seleccione un contacto. Si el contacto tiene más de un número, seleccione el número al que desea añadir el comando de voz.
- 3 Grabe un comando de voz como "Juan móvil".
- 4 Siga las instrucciones que aparecen. Espere al tono y diga el comando que desea grabar. El comando de voz se reproducirá.
- 5 Si la grabación suena de forma correcta, seleccione Sí. De lo contrario, seleccione No y repita los pasos 3 y 4.

Los comandos de voz se guardan sólo en la memoria del teléfono. No se pueden utilizar en otro teléfono.

#### Marcación por voz

Puede escuchar el nombre del contacto grabado cuando reciba una llamada de ese contacto.

#### Para utilizar la marcación por voz

- 1 Desde el modo en espera, mantenga pulsada una tecla de volumen.
- 2 Espere el tono y diga un nombre grabado, por ejemplo "Juan móvil". El nombre se reproducirá y se establecerá la llamada.

#### Respuesta de voz

Puede contestar o rechazar llamadas entrantes mediante su voz, cuando utilice un manos libres.

#### Para activar la respuesta de voz y grabar comandos de respuesta de voz

- 1 Desde el modo en espera, seleccione Menú > Ajustes > ficha General > Control por voz > Respuesta de voz > Activar.
- 2 Siga las instrucciones que aparezcan y seleccione Cont. Espere tono y diga "Contestar", u otra palabra mágica.
- 3 Seleccione Sí para aceptar o No para una nueva grabación.
- 4 Siga las instrucciones que aparezcan y seleccione Cont. Espere tono y diga "Ocupado", u otra palabra mágica.
- 5 Seleccione Sí para aceptar o No para una nueva grabación.
- 6 Siga las instrucciones que aparezcan y seleccione Cont.
- 7 Seleccione donde desea que se active su respuesta de voz.

#### Para contestar una llamada mediante comandos de voz

• Diga "Responder".

#### Para rechazar una llamada mediante comandos de voz

• Diga "Ocupado".

### Desvío de llamadas

Puede desviar llamadas, por ejemplo, a un servicio de contestador.

Cuando se utiliza Restringir llamadas,

algunas opciones de desvío de llamadas no estarán disponibles. Consulte [Marcación restringida](#page-32-0) en la página [31.](#page-32-0)

#### Para desviar llamadas

- 1 Desde el modo en espera, seleccione Menú > Ajustes > ficha Llams > Desviar llamadas.
- 2 Seleccione un tipo de llamada y una opción de desvío.
- 3 Seleccione Activar.
- 4 Introduzca el número para desviar las llamadas y seleccione Aceptar.

# <span id="page-31-0"></span>Más de una llamada

Puede gestionar más de una llamada a la vez. Por ejemplo, puede pasar una llamada en curso a llamada en espera, mientras realiza o responde a una segunda llamada. También puede cambiar de una llamada a otra. No se puede responder a una tercera llamada sin finalizar una de las dos primeras.

#### Llamada en espera

Cuando se utiliza la llamada en espera, se oye un pitido continuo al recibir una segunda llamada.

#### Para activar la llamada en espera

• Desde el modo en espera, seleccione Menú > Ajustes > ficha Llams > Gestionar llamadas > Llam. en espera > Activar.

#### Para realizar una segunda llamada

- 1 Durante la llamada, seleccione Opcion. > Retener llamada. De este modo la llamada en curso pasa a llamada en espera.
- 2 Seleccione Opcion. > Añadir llamada.
- 3 Introduzca el número al que desea llamar y pulse  $\sim$ .

#### Para responder a una segunda llamada

• Durante la llamada, pulse  $\sim$ . De este modo la llamada en curso pasa a llamada en espera.

#### Para rechazar una segunda llamada

• Durante la llamada pulse A v siga con la llamada en curso.

#### Para finalizar una llamada en curso y responder a una segunda llamada

• Durante la llamada, seleccione Sustit. llam. activa.

#### Gestión de dos llamadas

Puede tener llamadas en curso y en espera al mismo tiempo.

#### Para cambiar entre las dos llamadas

• Durante la llamada, pulse  $\sim$ .

#### Para unir las dos llamadas

• Durante la llamada, seleccione Opcion. > Conferencia.

### **D** Para conectar las dos llamadas

• Durante la llamada, seleccione Opcion. > Transferir llam. Se desconectará de las dos llamadas.

#### Para finalizar una llamada en curso y volver a la llamada en espera

• Pulse primero  $\rightarrow$  y después  $\rightarrow$ .

# Delamadas de conferencia

Con la llamada de conferencia puede unirse a una conversación de hasta cinco personas.

#### Para añadir un nuevo participante

- 1 Durante la llamada, seleccione Opcion. > Retener llamada. De este modo las llamadas en conferencia pasan a llamadas en espera.
- 2 Seleccione Opcion. > Añadir llamada.
- 3 Introduzca el número al que desea llamar y pulse  $\sim$ .
- 4 Seleccione Opcion. > Conferencia para añadir el nuevo participante.
- 5 Repita esta tarea para añadir más participantes.

#### Para quitar un participante

- 1 Seleccione Opcion. > Finalizar llam. de.
- 2 Seleccione el participante que desea quitar.

#### Para mantener una conversación privada

- 1 Durante la llamada, seleccione Opcion. > Hablar con y seleccione al participante con el que desea hablar.
- 2 Para reanudar la llamada de conferencia, seleccione Opcion. > Conferencia.

#### Mis números

Puede ver, añadir y editar sus propios números de teléfono.

#### Para comprobar sus números de teléfono

- 1 Desde el modo en espera, seleccione Menú > Agenda.
- 2 Desplácese hasta Añadir contacto y seleccione Opciones > Números especiales > Mis números.
- 3 Seleccione una opción.

# <span id="page-32-0"></span>Marcación restringida

Puede restringir las llamadas salientes y entrantes. Es necesaria una contraseña de su proveedor de servicios.

. Si desvía las llamadas entrantes no podrá utilizar algunas opciones de restricción de llamadas.

Llamadas 31

Opciones de restricción de llamadas Las opciones estándar son:

- Todas salientes: todas las llamadas salientes
- Internac. salientes: todas las llamadas internacionales salientes
- Internac. salie. roam.: todas las llamadas internacionales salientes a excepción de las realizadas al país de origen
- Todas entrantes: todas las llamadas entrantes
- Entrante en roaming: todas las llamadas entrantes cuando se encuentre en el extranjero

#### Para restringir llamadas

- 1 Desde el modo en espera, seleccione Menú > Ajustes > ficha Llams > Gestionar llamadas > Restringir llamadas.
- 2 Seleccione una opción.
- 3 Seleccione Activar.
- 4 Introduzca la contraseña y seleccione Aceptar.

### <span id="page-33-0"></span>Duración y coste de las llamadas

Durante una llamada, se muestra la duración de la misma. Puede comprobar la duración de la última llamada, de las llamadas salientes y el tiempo total de todas las llamadas.

#### Para comprobar la duración de la llamada

• Desde el modo en espera, seleccione Menú > Ajustes > ficha Llamadas > Tiempo y costes > Temporiz. llamada.

## <span id="page-33-1"></span>**Presentación u ocultación** del número de teléfono

Puede elegir si desea mostrar u ocultar su número de teléfono cuando realiza una llamada.

#### Para ocultar el número de teléfono

- 1 Desde el modo en espera, seleccione Menú > Ajustes > ficha Llamadas > Mostrar/ocultar nº.
- 2 Seleccione Ocultar número.

#### 32 Llamadas

# <span id="page-34-0"></span>Mensajes

#### Recibir y guardar mensajes

Será avisado cuando reciba un mensaje. Los mensajes se guardan automáticamente en la memoria del teléfono. Si la memoria del teléfono está llena, podrá eliminar mensajes o guardarlos en la tarjeta de memoria o en la tarjeta SIM.

#### Para guardar un mensaje en una tarieta de memoria.

• Desde el modo en espera, seleccione Menú > Mensajes > Ajustes > General > Guardar en > Tarjeta memoria.

#### Para guardar un mensaje en la tarieta SIM

- 1 Desde el modo en espera, seleccione Menú > Mensajes y seleccione una carpeta.
- 2 Desplácese hasta un mensaje y seleccione Opcion. > Guardar mensaje.

#### Para ver un mensaje desde la bandeja de entrada

- 1 Desde el modo en espera, seleccione Menú > Mensajes > Bandeja entrada.
- 2 Vaya hasta un mensaje y seleccione Ver.

### <span id="page-34-1"></span>Mensajes de texto

Los SMS también pueden contener imágenes sencillas, efectos de sonido, animaciones y melodías.

#### Antes de utilizar la mensajería

Debe tener el número del centro de servicio. El proveedor de servicios proporciona el número. que normalmente está guardado en la tarieta SIM. Si el número del centro de servicio no está guardado en la tarjeta SIM, debe introducirlo.

#### Para introducir el número del centro de servicio

- 1 Desde el modo en espera, seleccione Menú > Mensajes > Ajustes > SMS y desplácese hasta Centro de servicio. El número aparece si se ha guardado en la tarjeta SIM.
- 2 Si no se muestra el número, seleccione Editar.
- 3 Desplácese hasta Nuevo centro serv. y seleccione Añadir.
- 4 Introduzca el número, incluido el prefijo internacional "+" y el código del país.
- 5 Seleccione Guard.

#### Para escribir y enviar un SMS

- 1 Desde el modo en espera, seleccione Menú > Mensajes > Escribir nuevo > SMS.
- 2 Escriba el mensaje y seleccione Continuar > Buscar en Agenda.
- 3 Seleccione un destinatario y seleccione Enviar.
- Si envía un SMS a un grupo, le cobrarán por cada uno de los miembros. Consulte [Grupos](#page-28-1) en la página [27](#page-28-1).

#### Para copiar y pegar texto en un mensaje SMS

- 1 Cuando escriba el mensaje, seleccione Opcion. > Copiar y pegar.
- 2 Seleccione Copiar todo o Marcar y copiar. Desplácese y marque texto en el mensaje.
- 3 Seleccione Opcion. > Copiar y pegar > Pegar.

#### Para añadir un elemento a un mensaje de texto

- 1 Cuando escriba el mensaje, seleccione Opcion. > Añadir elemento.
- 2 Seleccione una opción y después un elemento.

#### Para llamar a un número incluido en un mensaje SMS

• Cuando vea el mensaje, desplácese hasta el número de teléfono y pulse c.

#### Para activar los mensajes largos

- 1 Desde el modo en espera, seleccione Menú > Mensajes > Ajustes > SMS.
- 2 Seleccione Long. máx. disponi. > Máx. disponible.

### <span id="page-35-0"></span>Mensajes de imagen (MMS)

Los mensajes MMS pueden contener texto, imágenes, diapositivas, grabación de sonidos, videoclips, firmas y adjuntos. Los mensajes de imagen se pueden enviar a teléfonos móviles o a cuentas de email.

#### Antes de utilizar los mensajes MMS

Debe definir un perfil de MMS y la dirección del servidor de mensajes. Si no existe ningún perfil MMS o servidor de mensajes, puede recibir todos los ajustes para MMS de forma automática en un mensaje de su operador de red o consultarlos en [www.sonyericsson.com/support](http://www.sonyericsson.com/support).

#### Para seleccionar un perfil MMS

- 1 Desde el modo en espera, seleccione Menú > Mensajes > Ajustes > Mensaje  $MMAS \sim$  Parfil  $MMAS$ .
- 2 Seleccione un perfil.

34 Mensajes
#### Para definir la dirección del servidor de mensajes

- 1 Desde el modo en espera, seleccione Menú > Mensajes > Ajustes > Mensaje MMS.
- 2 Desplácese hasta Perfil MMS y seleccione Editar.
- 3 Seleccione Opcion. > Editar.
- 4 Desplácese hasta Servidor de mensajes y seleccione Editar.
- 5 Introduzca la dirección y seleccione Aceptar > Guard.

# Para crear y enviar un MMS

- 1 Desde el modo en espera, seleccione Menú > Mensajes > Escribir nuevo > Mensaje MMS.
- 2 Introducir texto. Para añadir elementos al mensaje, pulse ... desplácese hasta  $\circledast$  y seleccione un elemento.
- 3 Seleccione Continuar > Buscar en Agenda.
- 4 Seleccione un destinatario y seleccione Enviar.

# Recepción de MMS

Puede seleccionar cómo descargar los mensajes MMS. Las opciones estándar cuando descargue mensajes MMS son:

- Siempre: descarga automática.
- Pregunt. en itin.: preguntar si se va a realizar la descarga cuando no se encuentre en la red local.
- No en roaming: no descargar cuando no se encuentre en la red local.
- Preguntar siempre: preguntar si se va a realizar la descarga.
- Desactivar: los nuevos mensajes aparecen en Bandeja entrada.

# Para establecer la descarga automática

- 1 Desde el modo en espera, seleccione Menú > Mensajes > Ajustes > Mensaje MMS > Descarga automát.
- 2 Seleccione una opción.

# Opciones de mensaje

Puede definir las opciones estándar para todos los mensajes o elegir los ajustes específicos cada vez que envíe un mensaje.

#### Para definir opciones de mensaje de texto

- 1 Desde el modo en espera, seleccione Menú > Mensajes > Ajustes > SMS.
- 2 Desplácese hasta una opción y seleccione Editar.

# Para definir opciones de mensaje MMS

- 1 Desde el modo en espera, seleccione Menú > Mensajes > Ajustes > Mensaje MMS.
- 2 Desplácese hasta una opción y seleccione Editar.

Mensajes 35

#### Para definir opciones de mensajes para un mensaje específico

- 1 Cuando el mensaje está listo y se selecciona un destinatario, seleccione Opcion. > Opc. avanzadas.
- 2 Desplácese hasta una opción y seleccione Editar.

# Mensajes de voz

Puede enviar y recibir una grabación de sonido como un mensaje de voz.

Tanto el emisor como el destinatario deben contar con suscripciones que admitan los mensajes MMS.<br>
Si introduce los ajustes manualmente,

### Para grabar y enviar un mensaje de voz

- 1 Desde el modo en espera, seleccione Menú > Mensajes > Escribir nuevo > Mensaje de voz.
- 2 Grabe el mensaje y seleccione Detener > Enviar > Buscar en Agenda.
- 3 Seleccione un destinatario y seleccione Enviar.

# <mark>၍ Email</mark>

Puede utilizar en su teléfono funciones de email estándar y su dirección de email del ordenador.

# Antes de utilizar el email

Podrá utilizar el asistente de configuración para comprobar si los ajustes están disponibles para la cuenta de email o puede introducirlos manualmente. También podrá recibir los ajustes en [www.sonyericsson.com/support](http://www.sonyericsson.com/support).

#### Para crear una cuenta de email

- 1 Desde el modo en espera, seleccione Menú > Mensajes > Email > Cuentas.
- 2 Desplácese hasta Nueva cuenta y seleccione Añadir.
- podrá ponerse en contacto con el proveedor de email para obtener más información. El proveedor de email puede ser la empresa que le ha suministrado la dirección de email.

#### Para escribir y enviar un mensaje de email

- 1 Desde el modo en espera, seleccione Menú > Mensajes > Email > Escribir nuevo.
- 2 Seleccione Añadir > Intr. dirección email. Introduzca la dirección de email y seleccione Aceptar.
- 3 Para añadir más destinatarios, desplácese hasta A: y seleccione Editar.
- 4 Desplácese hasta una opción y seleccione Añadir > Intr. dirección email. Introduzca la dirección de email y seleccione Aceptar. Cuando esté listo, seleccione Listo.
- 5 Seleccione Editar e introduzca un asunto. Seleccione Aceptar.
- 6 Seleccione Editar y escriba el texto. Seleccione Aceptar.
- 7 Seleccione Añadir y seleccione el archivo que desea adjuntar.
- 8 Seleccione Cont. > Enviar.

#### Para recibir y leer un mensaje de email

- 1 Desde el modo en espera, seleccione Menú > Mensajes > Email > Bandeja entrada > Opcion. > Ver nuevos msjes.
- 2 Desplácese hasta el mensaje y seleccione Ver.

#### Para guardar un mensaje de email

- 1 Desde el modo en espera, seleccione Menú > Mensajes > Email > Bandeja entrada.
- 2 Desplácese hasta el mensaje y seleccione Ver > Opcion. > Guardar mensaje.

#### Para responder a un mensaje de email

- 1 Desde el modo en espera, seleccione Menú > Mensajes > Email > Bandeja entrada.
- 2 Desplácese hasta el mensaje y seleccione Opcion. > Responder.
- 3 Escriba la respuesta y seleccione Aceptar.
- 4 Seleccione Cont. > Enviar.

#### Para ver un adjunto en un mensaje de email

• Cuando vea el mensaje, seleccione Opcion. > Archivos adjuntos > Utilizar > Ver.

#### Para guardar un adjunto en un mensaje de email

• Cuando vea el mensaje, seleccione Opcion. > Archivos adjuntos > Utilizar > Guard.

#### Sincronización del email

Podrá sincronizar el email con un Microsoft Exchange Server (Microsoft® Outlook®). Para obtener más información, consulte [Sincronización](#page-59-0) en la página [58](#page-59-0).

### Cuenta de email activa

Si tiene varias cuentas de email, puede cambiar cuál de ellas es la activa.

#### Para cambiar la cuenta de email activa

- 1 Desde el modo en espera, seleccione Menú > Mensajes > Email > Cuentas.
- 2 Seleccione una cuenta.

# Mensajes 37

Correo por conexión automática

Puede recibir una notificación en su teléfono desde el servidor de email de que tiene mensajes de email nuevos.

#### Para activar la notificación de correo por conexión automática

• Desde el modo en espera, seleccione Menú > Mensajes > Email > Ajustes > Email push.

# Mis amigos

Puede conectarse e iniciar sesión en el servidor Mis amigos para comunicarse en línea mediante mensajes de chat.

#### Antes de utilizar Mis amigos

Si el teléfono no tiene estos ajustes. necesita introducir los ajustes del servidor. El proveedor de servicios podrá proporcionarle la información de los ajustes estándar como:

- Nombre de usuario
- Contraseña
- Dirección del servidor
- Perfil de Internet

#### Para introducir los ajustes del servidor Mis amigos

- 1 Desde el modo en espera, seleccione Menú > Mensajes > Mis amigos > Configurar.
- 2 Desplácese hasta un ajuste y seleccione Añadir.

#### Para iniciar sesión en el servidor Mis amigos

• Desde el modo en espera, seleccione Menú > Mensajes > Mis amigos > Inic. sesión.

#### Para desconectarse del servidor Mis amigos

• Seleccione Opcion. > Desconectar.

# Para añadir un contacto de chat

- 1 Desde el modo en espera, seleccione Menú > Mensajes > Mis amigos > ficha Agenda.
- 2 Seleccione Opcion. > Añadir contacto.

### Para enviar un mensaje de chat

- 1 Desde el modo en espera, seleccione Menú > Mensajes > Mis amigos > ficha Agenda.
- 2 Desplácese hasta un contacto y seleccione Chat.
- 3 Escriba el mensaje y seleccione Enviar.

### Estado

Puede mostrar el estado, por ejemplo, Feliz o Comunica, sólo a sus contactos de la agenda. También podrá mostrar su estado a todos los usuarios en el servidor Mis amigos.

#### 38 Mensajes

### Para mostrar mi estado

- 1 Desde el modo en espera, seleccione Menú > Mensajes > Mis amigos > Opcion. > Ajustes > Mostrar mi estado.
- 2 Seleccione una opción.

#### Para actualizar su estado

- 1 Desde el modo en espera, seleccione Menú > Mensajes > Mis amigos > ficha Agenda.
- 2 Edite la información.
- 3 Seleccione Opcion. > Guard.

#### Grupo de chat

Puede iniciar un grupo de chat el proveedor de servicios, un usuario particular de Mis amigos o usted mismo. Puede guardar grupos de chat, bien guardando una invitación de chat, bien buscando un grupo de chat específico.

### Para crear un grupo de chat

- 1 Desde el modo en espera, seleccione Menú > Mensajes > Mis amigos > ficha Grupos de chat.
- 2 Seleccione Opcion. > Añadir grupo chat > Nuevo grupo de chat.
- 3 Seleccione en la lista las personas a las que desea invitar y seleccione Cont.
- 4 Introduzca un breve texto de invitación y seleccione Cont. > Enviar.

# Para añadir un grupo de chat

- 1 Desde el modo en espera, seleccione Menú > Mensajes > Mis amigos > ficha Grupos de chat > Opcion. > Añadir grupo chat.
- 2 Seleccione una opción.
- El historial de la conversación se guarda entre el cierre y el inicio de la sesión para que pueda volver a los mensajes de chat de conversaciones anteriores.

#### Para guardar una conversación

- 1 Desde el modo en espera, seleccione Menú > Mensajes > Mis amigos > ficha Conversaciones.
- 2 Participe en una conversación.
- 3 Seleccione Opcion. > Opc. avanzadas > Guardar convers.

# Información de área y de celda

La información de área y de celda son mensajes de texto, por ejemplo, informes de tráfico local que se envían a los suscriptores dentro de un área de red determinada.

# Para activar la información de área

- 1 Desde el modo en espera, seleccione Menú > Mensajes > Ajustes > Info. de área.
- 2 Desplácese hasta Recepción y seleccione Editar > Activado.

Mensajes 39

# Imagen

# Cámara fotográfica y cámara de vídeo

Puede hacer fotos y grabar videoclips para guardarlos, verlos o enviarlos. Encontrará las imágenes y los videoclips que haya guardado en Multimed. > Foto > Álbum cám. y Administr. archivos.

# Visor y teclas de cámara

- 1 Brillo
- 2 Hacer fotos/grabar vídeos

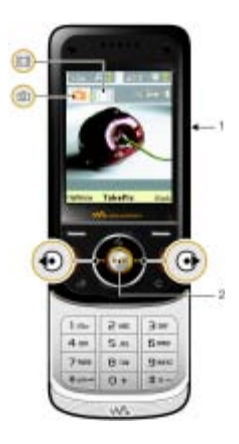

# Uso de la cámara

#### Para activar la cámara

• Desde el modo en espera, seleccione Menú > Cámara.

### Para realizar una foto

- 1 Active la cámara y pulse  $\circledast$  o  $\circledast$  para desplazarse hasta  $\blacksquare$ .
- 2 Pulse la tecla de dirección central para realizar la foto.
- 3 La foto se guardará automáticamente en la tarjeta de memoria.
- No grabe con una fuente de luz potente en el fondo. Apoye el teléfono o utilice el autotemporizador para que la foto no salga borrosa.

# Para grabar un videoclip

- 1 Active la cámara y pulse (e) o o para desplazarse hasta ...
- 2 Pulse la tecla de dirección central para iniciar la grabación.

# Para detener la grabación

- 1 Pulse la tecla de dirección central.
- 2 El videoclip se guardará automáticamente en la tarjeta de memoria.

# Para utilizar el zoom

• Pulse  $\circledast$  o  $\circledast$  para acercar o alejar la imagen.

40 Imagen

Cuando realice una fotografía, el zoom sólo estará disponible en el modo VGA

# Para ajustar el brillo

• Pulse  $\textcircled{1}$  o  $\textcircled{2}$  para ajustar el brillo.

# Para ver fotos y videoclips

- 1 Active la cámara.
- 2 Seleccione Opcion. > Ver todas imág.
- 3 Para ver un videoclip, pulse la tecla de dirección central.

# Para mejorar una foto con Photo fix

- 1 Active la cámara y pulse  $\circledast$  o  $\circledast$  para desplazarse hasta ...
- 2 Asegúrese de que Revisar está definida como Activada. Seleccione Opcion. y desplácese hasta Revisar > Activada.
- 3 Haga una foto.
- 4 Cuando la esté revisando, seleccione Opcion. > Fijar foto.
- También puede utilizar la opción Fijar foto en las fotos realizadas anteriormente. Cuando esté visualizando una imagen, seleccione Opcion. > Fijar foto.

# Iconos y ajustes de la cámara

Podrá ver el ajuste que está definido en ese momento en los iconos de la pantalla. Podrá encontrar más ajustes de la cámara en Opcion.

# Para cambiar los ajustes

• Active la cámara y seleccione Opcion.

# Accesos directos de la cámara

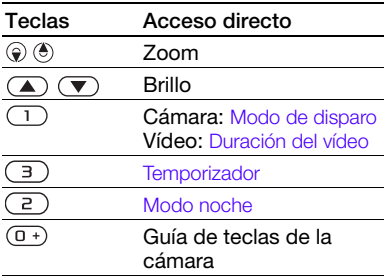

# Transferencia de fotos

#### Transferencia al ordenador y desde el mismo

Puede utilizar la tecnología inalámbrica Bluetooth™ y el cable USB para transferir fotos y videoclips entre el ordenador y el teléfono. Consulte [Tecnología inalámbrica Bluetooth™](#page-56-0) en la página [55](#page-56-0) y [Transferencia de](#page-18-0)  [contenido al y desde el ordenador](#page-18-0) en la página [17](#page-18-0) para obtener más información.

Si instala Adobe™ Photoshop™ Album Starter Edition. podrá ver, mejorar y organizar las fotos y los videoclips en el ordenador. Se incluye en el CD que acompaña al teléfono y está disponible para descargar en la página [www.sonyericsson.com/support](http://www.sonyericsson.com/support).

### Blog de fotos y de vídeo

Un blog es una página Web personal. Si su suscripción admite este servicio, puede enviar fotos o los videoclips a un blog.

**Puede que los servicios Web requieran un** contrato de licencia aparte entre el usuario y el proveedor de servicios. Puede que se apliquen normativas y cargos adicionales. Consulte al proveedor de servicios.

### Para enviar las fotos a un blog

- 1 Desde el modo en espera, seleccione Menú > Multimed. y desplácese hasta Foto > Álbum cám.
- 2 Desplácese hasta un mes y una foto. Seleccione Ver.
- 3 Seleccione Opcion. > Enviar > Crear blog.
- 4 Introduzca un título y un texto y seleccione Aceptar.
- 5 Seleccione Public.

#### Para enviar videoclips a un blog

- 1 Desde el modo en espera, seleccione Menú > Multimed. y desplácese hasta Vídeo.
- 2 Desplácese hasta un videoclip.
- 3 Seleccione Opcion. > Enviar > Crear blog.
- 4 Introduzca un título y un texto y seleccione Aceptar.
- 5 Seleccione Public.

#### Para ir a una dirección de blog desde los contactos

- 1 Desde el modo en espera, seleccione Menú > Agenda.
- 2 Desplácese hasta un contacto y seleccione una dirección Web.
- 3 Seleccione Ir a.

# Imágenes

Puede ver y etiquetar las fotos en Multimedia.

#### Para ver las imágenes como diapositivas

- 1 Desde el modo en espera, seleccione Menú > Multimed. y desplácese hasta Foto > Álbum cám.
- 2 Desplácese hasta un mes y una foto. Seleccione Ver.
- 3 Seleccione Opcion. > Presentac. imágs.
- 4 Seleccione un estado de ánimo.

#### Para desactivar los datos de ubicación de las fotos

• Desde el modo en espera, seleccione Menú > Cámara > Opcion. > Añadir posición > Desactivado.

### Etiquetas fotográficas

Puede etiquetar las fotos para clasificarlas. Las fotos se guardan en Etiquetas fotográficas.

# Para etiquetar las fotos

- 1 Desde el modo en espera, seleccione Menú > Multimed. y desplácese hasta Foto > Álbum cám.
- 2 Desplácese hasta un mes y una foto. Seleccione Ver.
- 3 Pulse e v desplácese hasta una etiqueta.
- 4 Pulse la tecla de dirección central.
- 5 Para cada foto que desee etiquetar, utilice  $\circledast$  o  $\circledast$  para desplazarse hasta la foto y pulse la tecla de dirección central.

#### Para crear una nueva etiqueta fotográfica

- 1 Desde el modo en espera, seleccione Menú > Multimed. y desplácese hasta Foto > Álbum cám.
- 2 Desplácese hasta un mes y una foto. Seleccione Ver.
- 3 Pulse  $\circledast$  y seleccione Opcion. > Nueva etiqueta.
- 4 Escriba un nombre y seleccione Aceptar.
- 5 Seleccione un icono.
- 6 Pulse la tecla de dirección central para etiquetar la foto.

# Uso de imágenes

Puede añadir una imagen a un contacto, utilizarla en la pantalla de inicio del teléfono o como salvapantallas.

# Para utilizar las imágenes

- 1 Desde el modo en espera, seleccione Menú > Multimed. y desplácese hasta Foto > Álbum cám.
- 2 Desplácese hasta un mes y una foto. Seleccione Ver.
- 3 Seleccione Opcion. > Utilizar como.
- 4 Seleccione una opción.

# PhotoDJ™ y VideoDJ™

Puede editar las fotos y los videoclips.

# Para editar y guardar una foto

- 1 Desde el modo en espera, seleccione Menú > Multimed. y desplácese hasta Foto > Álbum cám.
- 2 Desplácese hasta un mes y una foto. Seleccione Ver.
- 3 Seleccione Opcion. > Ed. en PhotoDJ™.
- 4 Edite la foto.
- 5 Seleccione Opcion. > Guardar imagen.

Imagen 43

# Para editar y guardar un videoclip

- 1 Desde el modo en espera, seleccione Menú > Organizador > Administr. archivos > Vídeos.
- 2 Desplácese hasta un videoclip y seleccione Opcion. > Edit en VideoDJ™.
- 3 Edite el videoclip.
- 4 Seleccione Opcion. > Guard.

# Para cortar un videoclip

- 1 Desde el modo en espera, seleccione Menú > Organizador > Administr. archivos > Vídeos.
- 2 Desplácese hasta un videoclip y seleccione Opcion. > Edit en VideoDJ™ > Editar > Cortar
- 3 Seleccione Definir para establecer el punto de inicio y seleccione Inicio.
- 4 Seleccione Definir para establecer el punto de finalización y seleccione Fin.
- 5 Seleccione Cortar > Opcion. > Guardar.

# Internet

### Para comenzar a navegar

- 1 Desde el modo en espera, seleccione Menú > Internet.
- 2 Seleccione Opcion. > Ir a.
- 3 Seleccione una opción.
- Si la conexión a Internet no funciona, consulte [Ajustes](#page-56-1) en la página [55](#page-56-1)  o póngase en contacto con su operador.

# Para salir del navegador

• Cuando navegue por Internet, seleccione Opcion. > Salir del navegad.

### Favoritos

Puede crear y modificar favoritos como enlaces rápidos a sus páginas Web preferidas.

# Para crear un favorito

- 1 Cuando navegue por Internet, seleccione Opcion. > Herramientas > Añadir favorito.
- 2 Introduzca un título y una dirección. Seleccione Guard.

# Para seleccionar un favorito

- 1 Desde el modo en espera, seleccione Menú > Internet.
- 2 Seleccione Opcion. > Ir a > Favoritos.
- 3 Vaya hasta un favorito y seleccione Ir a.

#### 44 Internet

#### Páginas del historial

Puede ver las páginas Web por las que ha navegado.

### Para ver las páginas del historial

• Desde el modo en espera, seleccione Menú > Internet > Opcion. > Ir a > Historial.

#### Para utilizar la vista panorámica y el zoom en una página Web

- 1 Cuando navegue por Internet, pulse  $(\overline{H-B})$ .
- 2 Utilice la tecla de dirección para mover el marco.
- 3 Pulse Zoom.
- 4 Para volver a la vista panorámica, pulse  $(\overline{H-B})$ .
- Para utilizar la vista panorámica y el zoom, necesita apagar Smart-fit: Opcion. > Opc.

# Accesos directos de Internet

Puede utilizar el teclado para llegar rápidamente a una función del navegador de Internet.

#### Para seleccionar los accesos directos del teclado para Internet

- 1 Desde el modo en espera, seleccione Menú > Internet.
- 2 Seleccione Opcion. > Opc. avanzadas > Modo teclado > Accesos directos.

#### Para realizar una llamada mientras navega

• Cuando navegue por Internet, pulse  $\curvearrowright$ .

### Para guardar una foto de una página Web

- 1 Cuando navegue por Internet, seleccione Opcion. > Herramientas > Guardar imagen.
- 2 Seleccione una foto.

# Para buscar texto en una página Web

- 1 Cuando navegue por Internet, seleccione Opcion. > Herramientas > Buscar en la página.
- 2 Escriba el texto y pulse Buscar.

# Para enviar un enlace

- 1 Cuando navegue por Internet, seleccione Opcion. > Herramientas > Enviar enlace.
- 2 Seleccione un método de transferencia.
- necesita apagar sinari-in. Opdoni. > Opdoni. Asegúrese de que el dispositivo receptor<br>avanzadas > Smart-Fit > Desactivado. admite el método de transferencia que seleccione.

# Seguridad y certificados en Internet

El teléfono admite navegación segura. Algunos servicios de Internet, como los servicios bancarios, requieren certificados en su teléfono. Puede que el teléfono ya contenga certificados cuando lo haya adquirido o bien puede descargar certificados nuevos.

Internet 45

# Para ver los certificados en el teléfono

• Desde el modo en espera, seleccione Menú > Ajustes > ficha General > Seguridad > Certificados.

# <span id="page-47-0"></span>Documentos Web

Puede suscribirse a contenido actualizado con frecuencia o descargarlo, como noticias, podcasts o fotos, mediante el uso de documentos Web.

#### Para añadir nuevo contenido a una página Web

- 1 Cuando navegue por una página de Internet que tenga documentos Web (que se indican mediante el icono  $\blacksquare$ ). seleccione Opcion. > Documentos Web.
- 2 Desplácese hasta el documento y seleccione Marcar para cada documento que desee añadir.
- 3 Seleccione Opcion. > Continuar.

#### Para descargar contenido a través de los documentos

- 1 Desde el modo en espera, seleccione Menú > Multimedia > Docum. Web.
- 2 Desplácese hasta un documento v seleccione Ver o  $\blacktriangleright$ .
- 3 Seleccione un encabezado para expandirlo.
- 4 Seleccione un icono en función del contenido: **para abrir una página** Web. **Para descargar un podcast de** audio. **El para descargar un podcast** de vídeo o **para descargar una foto.**
- También puede suscribirse a contenido y descargarlo en un ordenador a través de documentos mediante el uso de Sony Ericsson Media Manager. A continuación puede transferir el contenido a su teléfono. Consulte [Transferencia de contenido al y desde el](#page-18-0)  [ordenador](#page-18-0) en la página [17](#page-18-0)

#### Actualización de documentos Web

Puede actualizar los documentos manualmente. Cuando existen actualizaciones. **A** aparece en la pantalla.

#### Para actualizar los documentos Web manualmente

- 1 Desde el modo en espera, seleccione Menú > Multimedia > Docum. Web.
- 2 Vaya hasta un documento y seleccione Opcion. > Actualizar.
- 3 Seleccione una opción.

#### Podcasts

Los podcasts son archivos, por ejemplo, programas de radio o contenido de vídeo, que puede descargar y reproducir. Para suscribirse a los podcasts y descargarlos se utilizan los documentos Web.

### Para acceder a los podcasts de audio

• Desde el modo en espera, seleccione Menú > Multimedia > Música > Podcasts.

#### Para acceder a los podcasts de vídeo

• Desde el modo en espera, seleccione Menú > Multimedia > Vídeo > Podcasts.

# Documentos de fotos

Puede suscribirse a los documentos de fotos y descargar fotos. Para empezar a utilizar los documentos de fotos, consulte [Documentos](#page-47-0)  [Web](#page-47-0) en la página [46](#page-47-0).

#### Para acceder a los documentos de fotos

• Desde el modo en espera, seleccione Menú > Multimedia > Foto > Base de fotos.

# <mark>இ</mark>GPS

El teléfono está equipado con un receptor de GPS que utiliza señales por satélite para calcular su ubicación.

Algunas funciones de GPS utilizan Internet.

# Uso del GPS

Cuando utilice las funciones que requieran el receptor GPS para localizar su ubicación, cerciórese de que se encuentra en un lugar a cielo abierto. Si no consigue localizar su ubicación al cabo de unos minutos, desplácese hasta otro lugar. Para facilitar la búsqueda, mantenga el teléfono sujeto y no cubra la antena GPS.

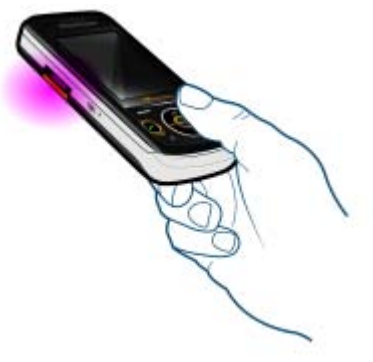

GPS 47

**GPS** asistido

Con GPS asistido (A-GPS) se tarda menos tiempo en calcular la ubicación.

 $\sum_{i=1}^{n}$  Póngase en contacto con su operador de red para obtener más información.

# o) Google Maps™ para móvil

Google Maps™ permite ver fotos de satélite y mapas, encontrar ubicaciones y calcular rutas.

#### Para utilizar Google Maps

• Desde el modo en espera, seleccione Menú > Servicios ubicación > Google Maps.

### Para ver la ayuda de Google Maps

• Cuando utilice Google Maps, seleccione Opcion. > Ayuda.

# Direcciones de conducción

Wayfinder Navigator<sup>™</sup> le quía a su destino mediante instrucciones de voz. El teléfono incluye una versión de prueba gratuita de tres meses de Wayfinder Navigator.

Sony Ericsson no garantiza la precisión de ningún servicio de direcciones, incluidos, sin cáracter limitado, los servicios de navegación calle a calle.

# Para iniciar Wayfinder Navigator

• Desde el modo en espera, seleccione Menú > Servicios ubicación > Navegación.

# Más funciones GPS

# Ubicaciones guardadas

Todas las ubicaciones guardadas se encuentran en Mis favoritos.

# Para guardar la ubicación actual

- 1 Desde el modo en espera, seleccione Menú > Servicios ubicación > Mis favoritos > Añadir nuevo lugar.
- 2 Seleccione Editar e introduzca el título. Seleccione Aceptar.
- 3 Desplácese hasta Descripción: y seleccione Añadir. Introduzca la descripción y seleccione Aceptar.
- 4 Desplácese hasta Posición: y seleccione Añadir > Posición actual.

# Para ver una ubicación guardada

- 1 Desde el modo en espera, seleccione Menú > Servicios ubicación > Mis favoritos.
- 2 Desplácese hasta una ubicación y seleccione Ir a.
- 
- Cuando utilice Google Maps puede pulsar  $\overline{(\ast_{a/A})}$  para acceder a sus favoritos.

### Información sobre el estado

Después de encontrar su ubicación, puede ver qué satélites están disponibles y obtener información sobre su velocidad y altitud en ese momento.

# Para ver el estado del GPS

- 1 Desde el modo en espera, seleccione Menú > Servicios ubicación > Información estado.
- 2 Desplácese por las fichas.

# Solicitudes de ubicación

Es posible que algunos servicios externos le soliciten su ubicación.

#### Para cambiar los permisos para servicios externos

- 1 Desde el modo en espera, seleccione Menú > Servicios ubicación > Ajustes > Permisos.
- 2 Seleccione una opción.

# Apague el GPS.

El receptor GPS se apaga automáticamente cuando deja de usarse. También puede apagarlo manualmente. De este modo no se gasta batería al utilizar funciones que no necesitan el receptor GPS para localizar la ubicación.

#### Para encender o apagar el GPS manualmente

- 1 Desde el modo en espera, seleccione Menú > Servicios ubicación > Ajustes.
- 2 Seleccione una opción.

# **Rastreador**

El Rastreador es una aplicación GPS para deportes que le permite mantener un seguimiento de la velocidad, la distancia, la ruta y el consumo de energía durante el entrenamiento.

La información proporcionada por la aplicación Rastreador es aproximada. Sony Ericsson no suscribe garantía de ningún tipo con respecto a la precisión de la aplicación Rastreador. Cualquier problema de salud o de forma física serio deberá consultarse con un profesional sanitario.

Puede fijar el entrenamiento en función del tiempo que desea entrenar o de la distancia que desea recorrer. También puede fijarlo en una ruta de entrenamiento anterior que tenga datos GPS.

GPS 49

#### Para iniciar una sesión de entrenamiento

- 1 Desde el modo en espera, seleccione Menú > Servicios ubicación > Tracker > Iniciar entrenamiento.
- 2 Seleccione un tipo de entrenamiento.
- 3 Desplácese a un elemento, seleccione Editar e introduzca los datos.
- 4 Seleccione Listo para quardar.
- 5 Seleccione Iniciar para iniciar el entrenamiento.

#### Para comparar los resultados durante el entrenamiento

- 1 Desde el modo en espera, seleccione Menú > Servicios ubicación > Tracker > Iniciar entrenamiento.
- 2 Seleccione Basado en ruta.
- 3 Desplácese hasta Ruta:, seleccione Editar y seleccione una ruta.
- 4 Desplácese hasta Comparar en directo y seleccione Editar.
- 5 Desplácese hasta el resultado con el que desea compararlo y seleccione Comparar.
- 6 Seleccione Listo y, a continuación, Iniciar.
- **P**rimero deberá haber guardado la ruta de comparación.

50 GPS

#### Para cambiar entre las vistas de entrenamiento

• Durante una sesión de entrenamiento, pulse  $\circledast$  o  $\circledast$  para ver la información sobre la duración del entrenamiento, el progreso y la comparación en directo con una sesión anterior.

#### Para terminar una sesión de entrenamiento manualmente

• Durante una sesión de entrenamiento, seleccione Pausa > Fin.

### Resultados

El resultado de entrenamiento se muestra cuando finaliza una sesión. Puede ver los resultados anteriores en cualquier momento y compararlos si tienen datos GPS.

#### Para ver un resultado del entrenamiento

• Desde el modo en espera, seleccione Menú > Servicios ubicación > Tracker > Resultados. Si ha utilizado etapas, pulse  $\circledcirc$  o  $\circledcirc$  para ver el resultado por etapa.

#### Para comparar los resultados

- 1 Desde el modo en espera, seleccione Menú > Servicios ubicación > Tracker > Resultados.
- 2 Desplácese hasta un resultado y seleccione Opcion. > Comparar.
- 3 Seleccione un resultado para comparar.

Primero deberá haber guardado la ruta de comparación.

### Consumo de energía

Para calcular y ver el consumo de energía de una sesión, primero debe establecer su perfil personal. El consumo de energía se ve en la ventana de resultados.

# Para establecer el perfil personal

- 1 Desde el modo en espera, seleccione Menú > Servicios ubicación > Tracker > Ajustes > Perfil personal.
- 2 Seleccione un elemento, introduzca los datos y pulse Aceptar.
- 3 Cuando haya terminado, seleccione Opcion. > Guardar perfil.

# Para activar el consumo de energía

• Desde el modo en espera, seleccione Menú > Servicios ubicación > Tracker > Ajustes > Consumo de energía > Activar.

# Entretenimiento

# Reproductor de vídeo

#### Para reproducir vídeos

- 1 Desde el modo en espera, seleccione Menú > Multimed. y desplácese hasta Vídeo.
- 2 Desplácese hasta un título y seleccione Reproducir.

### Para detener la reproducción del vídeo

• Pulse la tecla de dirección central.

# Radio

. No utilice el teléfono como radio en aquellos lugares en los que esté prohibido.

### Para escuchar la radio

- 1 Conecte el manos libres al teléfono.
- 2 Desde el modo en espera, seleccione Menú > Entretenimiento > Radio.

### Para cambiar el volumen

• Cuando escuche radio, pulse las teclas de volumen arriba o abajo.

#### Para buscar automáticamente las emisoras

• Cuando esté escuchando la radio seleccione Buscar.

### Para buscar manualmente las emisoras

• Cuando esté escuchando la radio,  $pulse$   $\circ$   $\circ$   $\circ$ .

### Guardar emisoras

Puede guardar hasta 20 emisoras predefinidas.

# Para guardar las emisoras

- 1 Cuando haya encontrado una emisora de radio, seleccione Opcion. > Guard.
- 2 Diríjase a una posición y seleccione Insertar.

### Para seleccionar emisoras guardadas

- 1 Desde el modo en espera, seleccione Menú > Entretenimiento > Radio > Opcion. > Canales.
- 2 Seleccione una emisora de radio.

#### Para cambiar entre los canales guardados

• Cuando esté escuchando la radio, pulse  $\circledast$  o  $\circledast$ .

# Tonos de llamada y melodías

### Para establecer un tono de llamada

- 1 Desde el modo en espera, seleccione Menú > Ajustes > ficha Sonidos y alertas > Tono de llamada.
- 2 Busque una melodía y selecciónela.

#### Para establecer el volumen del tono de llamada

- 1 Desde el modo en espera, seleccione Menú > Ajustes > ficha Sonidos y alertas > Volumen de timbre.
- 2 Pulse  $\circledcirc$  o  $\circledcirc$  para cambiar el volumen.
- 3 Seleccione Guard.

#### Para desactivar el tono de llamada

- Desde el modo en espera, mantenga pulsada la tecla  $(\overline{H-B})$ .
- Afecta a todas las señales, menos la de alarma.

### Para configurar la alerta por vibración

- 1 Desde el modo en espera, seleccione Menú > Ajustes > ficha Sonidos y alertas > Alerta por vibración.
- 2 Seleccione una opción.

# MusicDJ™

Puede componer y editar sus propias melodías para utilizarlas como melodías. Una melodía consta de cuatro tipos de pistas: Batería, Bajos, Acordes y Acentos. Una pista contiene cierto número de bloques de música. Los bloques se componen de sonidos pregrabados con distintas características. Los bloques están agrupados en Introducción, Estrofa,

# 52 Entretenimiento

Estribillo y Solo. Para componer la melodía, debe agregar los bloques de música a las pistas.

### Para componer una melodía

- 1 Desde el modo en espera, seleccione Menú > Entretenimiento > MusicDJ™
- 2 Seleccione si Inser., Copiar o Pegar bloques.
- 3 Utilice  $\circledast$ ,  $\circledast$ ,  $\circledast$  o  $\circledast$  para desplazarse entre los bloques.
- 4 Seleccione Opcion. > Guardar melodía.

# Grabadora

Puede grabar un recordatorio de voz o un sonido. Los sonidos grabados también pueden establecerse como melodías.

### Para grabar un sonido

• Desde el modo en espera, seleccione Menú > Entretenimiento > Grabar sonido > Grabar.

### Para escuchar una grabación

- 1 Desde el modo en espera, seleccione Menú > Organizador > Administr. archivos.
- 2 Vaya a Música y seleccione Abrir.
- 3 Desplácese hasta una grabación y seleccione Repr.

# Juegos

El teléfono incluye juegos cargados previamente. También puede descargar juegos. La mayoría de los juegos contiene una ayuda.

# Para iniciar un juego

- 1 Desde el modo en espera, seleccione Menú > Multimedia > Juegos.
- 2 Seleccione un juego.

# Para finalizar un juego

• Pulse  $\leftarrow$ 

# Aplicaciones

Podrá descargar y ejecutar aplicaciones Java. También puede ver información o establecer diferentes permisos.

#### Antes de utilizar las aplicaciones Java™

Si los ajustes de Internet no se han introducido aún en el teléfono, consulte [Ajustes](#page-56-1) en la página [55.](#page-56-1)

# Para seleccionar una aplicación Java

Entretenimiento 53

- 1 Desde el modo en espera, seleccione Menú > Organizador > Aplicaciones.
- 2 Seleccione una aplicación.

#### Para ver la información acerca de la aplicación Java

- 1 Desde el modo en espera, seleccione Menú > Organizador > Aplicaciones.
- 2 Desplácese hasta una aplicación y seleccione Opcion. > Información.

#### Para establecer permisos para una aplicación Java

- 1 Desde el modo en espera, seleccione Menú > Organizador > Aplicaciones.
- 2 Desplácese hasta una aplicación y seleccione Opcion. > Permisos.
- 3 Establezca los permisos.

#### Tamaño de la pantalla para aplicaciones Java

Algunas aplicaciones Java están diseñadas para un tamaño de pantalla concreto. Para obtener más información, póngase en contacto con el proveedor de la aplicación.

#### Para establecer el tamaño de pantalla para una aplicación Java

- 1 Desde el modo en espera, seleccione Menú > Organizador > Aplicaciones.
- 2 Desplácese hasta una aplicación y seleccione Opcion. > Tamaño pant.
- 3 Seleccione una opción.

#### Perfiles de Internet para aplicaciones Java

Algunas aplicaciones Java necesitan conectarse a Internet para recibir información. La mayoría de las aplicaciones Java utilizan los mismos ajustes de Internet que su navegador Web.

# 54 Entretenimiento

# **M**Conectividad

# <span id="page-56-1"></span>**Ajustes**

Antes de que se sincronice con un servicio de Internet, utilice Internet, PlayNow™, Mis amigos, Java, MMS, email y blog con imágenes que requieran que disponga de los ajustes en el teléfono.

Si todavía no hay ningún ajuste introducido, podrá descargarlos mediante el asistente de configuración o visitando [www.sonyericsson.com/support](http://www.sonyericsson.com/support).

#### Para descargar los ajustes mediante el asistente de configuración

- 1 Desde el modo en espera, seleccione Menú > Ajustes > ficha General > Asistente de config. > Descarga de ajustes.
- 2 Siga las instrucciones que aparecen.
- Consulte con el operador de red o con el proveedor de servicios para obtener más información.

#### Para descargar los ajustes a través de un ordenador

- 1 Vaya a [www.sonyericsson.com/support](http://www.sonyericsson.com/support).
- 2 Siga las instrucciones de la pantalla.

# Nombre de teléfono

Puede introducir un nombre para el teléfono que se mostrará a otros dispositivos cuando utilice, por ejemplo, la tecnología inalámbrica Bluetooth™.

# Para introducir un nombre de teléfono

- 1 Desde el modo en espera, seleccione Menú > Ajustes > ficha Conectividad > Nombre del teléfono.
- 2 Introduzca el número de teléfono y seleccione Aceptar.

# <span id="page-56-0"></span>Tecnología inalámbrica Bluetooth™

La función Bluetooth posibilita la conexión inalámbrica con otros dispositivos Bluetooth. Podrá, por ejemplo:

- Conectarse a dispositivos manos libres.
- Conectarse a varios dispositivos al mismo tiempo.
- Conectarse a ordenadores y acceder a Internet.
- Intercambiar elementos y jugar con múltiples jugadores.
- Le recomendamos una cobertura de 10 metros (33 pies), sin objetos sólidos en medio, para la comunicación de Bluetooth.

Conectividad 55

#### Antes de utilizar la tecnología inalámbrica Bluetooth

Deberá activar la función Bluetooth para comunicarse con otros dispositivos. Puede que también tenga que asociar el teléfono a otros dispositivos Bluetooth.

# Para activar la función Bluetooth

- Desde el modo en espera, seleccione Menú > Ajustes > ficha Conectividad > Bluetooth > Activar.
- Compruebe que el dispositivo con el que  $\bullet$
- desea asociar el teléfono tiene la función Bluetooth activada y que la visibilidad Bluetooth está activada.

#### Para recibir un elemento

- 1 Desde el modo en espera, seleccione Menú > Ajustes > ficha Conectividad > Bluetooth > Activar.
- 2 Cuando reciba un elemento, siga las instrucciones que aparecen.

#### Para vincular el teléfono con un dispositivo

- 1 Desde el modo en espera, seleccione Menú > Ajustes > ficha Conectividad > Bluetooth > Mis dispositivos.
- 2 Desplácese hasta Nuevo dispositivo y seleccione Añadir para buscar los dispositivos disponibles.
- 3 Seleccione un dispositivo.
- 4 Introduzca un código de acceso, si fuera necesario.

#### Para permitir la conexión con el teléfono

- 1 Desde el modo en espera, seleccione Menú > Ajustes > ficha Conectividad > Bluetooth > Mis dispositivos.
- 2 Seleccione un dispositivo de la lista.
- 3 Seleccione Opcion. > Permitir conexión.
- 4 Seleccione Preguntar siempre o Permitir siempre.
- Sólo es posible con dispositivos que  $\bullet$
- necesitan acceso a un servicio seguro.

#### Para vincular por primera vez el teléfono con un manos libres **Bluetooth**

- 1 Desde el modo en espera, seleccione Menú > Ajustes > ficha Conectividad > Bluetooth > Manos libres.
- 2 Desplácese hasta un dispositivo y seleccione Sí.
- 3 Introduzca un código de acceso, si fuera necesario.

#### Para vincular el teléfono con más de un manos libres Bluetooth

- 1 Desde el modo en espera, seleccione Menú > Ajustes > ficha Conectividad > Bluetooth > Manos libres > Mi manos libres > Nuevo manos libr.
- 2 Seleccione un dispositivo de la lista.
- 3 Introduzca un código de acceso, si fuera necesario.

# 56 Conectividad

### Ahorro de energía

Puede ahorrar energía de la batería con la función Ahorro de energía. Únicamente se podrá conectar con un dispositivo Bluetooth a la vez cuando utilice el ahorro de energía. Deberá desactivar esta función si desea conectarse a más de un dispositivo Bluetooth a la vez.

#### Para activar la opción de ahorro de energía

• Desde el modo en espera, seleccione Menú > Ajustes > ficha Conectividad > Bluetooth > Ahorro de energía > Activar.

#### Transferencia de sonido desde y hacia un manos libres Bluetooth

Puede transferir el sonido desde y hacia un manos libres Bluetooth mediante una tecla del teléfono o del manos libres.

### Para transferir sonido

- 1 Desde el modo en espera, seleccione Menú > Ajustes > ficha Conectividad > Bluetooth > Manos libres > Llamada entrante.
- 2 Seleccione una opción. En teléfono transfiere sonido al teléfono. En manos libres transfiere sonido al manos libres.

#### Para transferir sonidos durante las llamadas

- 1 Durante una llamada, seleccione Sonido.
- 2 Seleccione una opción de la lista.

# Utilización del cable USB

Puede conectar el teléfono a un ordenador con el cable USB para transferir archivos, sincronizar y utilizar el teléfono como módem. Para obtener más información, consulte la sección Introducción en [www.sonyericsson.com/support](http://www.sonyericsson.com/support).

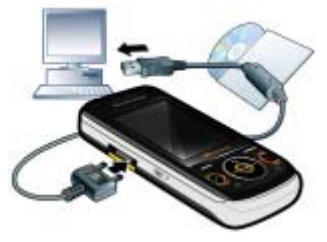

### Antes de que utilice el cable USB

- Consulte [Sistemas operativos](#page-18-1)  [necesarios](#page-18-1) en la página [17.](#page-18-1)
- Utilice solamente un cable USB que sea compatible con el teléfono. No retire el cable USB del teléfono o del equipo durante la transferencia de archivos, ya que esto podría dañar la memoria del teléfono o la tarjeta de memoria.

#### Para desconectar con seguridad el cable USB

- 1 Haga clic con el botón derecho del ratón en el icono de disco extraíble en el Explorador de Windows.
- 2 Seleccione Expulsar.
- 3 Desconecte el cable USB cuando se muestre el siguiente mensaje en el teléfono: La sesión de almacenamiento masivo ha finalizado. Ahora puede extraer el cable USB de forma segura.

### Arrastrar y soltar contenido

Podrá arrastrar y soltar contenido entre el teléfono o la tarieta de memoria y un ordenador en el Explorador de Windows de Microsoft.

#### Para arrastrar y soltar contenido

- 1 Conecte su teléfono con un ordenador a través del cable USB.
- 2 Teléfono: Seleccione Transf. multimedia. El teléfono permanecerá activo durante la transferencia de archivos.
- 3 Ordenador: Espere hasta que aparezca un icono de teléfono en Mi PC y, a continuación, haga doble clic en él para abrirlo. La memoria del teléfono y la tarieta de memoria aparecen como unidades externas. Arrastre y suelte los archivos seleccionados entre el teléfono y el equipo.

# <span id="page-59-0"></span>Sincronización

Puede sincronizar de dos maneras distintas:

- Puede utilizar el cable USB o la tecnología inalámbrica Bluetooth para sincronizar la agenda del teléfono, las citas, los favoritos, las tareas y las notas con un programa de ordenador como Microsoft Outlook.
- Puede sincronizarse con un servicio de Internet mediante SyncML™ o Microsoft® Exchange Server utilizando Microsoft Exchange ActiveSync. Para obtener más información, consulte la sección Introducción en [www.sonyericsson.com/support](http://www.sonyericsson.com/support).
- Utilice sólo uno de los métodos de sincronización a la vez con el teléfono.

Sincronización mediante un ordenador Antes de sincronizar necesita instalar Sony Ericsson PC Suite.

El software de Sony Ericsson PC Suite está incluido en el CD que acompaña al teléfono y está disponible para descargar en la página [www.sonyericsson.com/support.](www.sonyericsson.com/support)

Consulte [Sistemas operativos](#page-18-1)  [necesarios](#page-18-1) en la página [17.](#page-18-1)

58 Conectividad

### Para instalar Sony Ericsson PC Suite

- <span id="page-60-0"></span>1 Encienda el ordenador e inserte el CD. El CD se inicia automáticamente y se abre la ventana de instalación.
- 2 Seleccione un idioma y haga clic en Aceptar.
- 3 Haga clic en Instalar Sony Ericsson PC Suite y siga las instrucciones de la pantalla.

# Para sincronizar mediante PC Suite

- 1 Equipo: Inicie PC Suite desde Inicio/ Programas/Sony Ericsson/PC Suite.
- 2 Siga las instrucciones en PC Suite para averiguar cómo conectar.
- 3 Teléfono: Seleccione Mod. Teléfono.
- 4 Equipo: cuando aparezca un aviso en el que se le informe de que Sony Ericsson PC Suite ha encontrado su teléfono, puede iniciar la sincronización.

 $\geq$  Para obtener más información, consulte la sección de la ayuda de Sony Ericsson PC Suite una vez tenga instalado el software en el ordenador.

#### Sincronización mediante un servicio de Internet

Puede sincronizar en línea mediante SyncML o Microsoft Exchange Active Sync. Si los ajustes de Internet no se han introducido en el teléfono, consulte [Ajustes](#page-56-1) en la página [55.](#page-56-1)

# SyncML

Puede sincronizar datos remotos e información personal mediante SyncML.

# Antes de sincronizar mediante SyncML

Deberá introducir los ajustes de la sincronización SyncML y registrar una cuenta de sincronización en línea con un proveedor de servicios. Los ajustes necesarios son:

- Dirección de servidor: URL del servidor
- Nombre base datos: base de datos con la que sincronizar

# Para introducir los ajustes de SyncML

- 1 Desde el modo en espera, seleccione Menú > Organizador > Sincronización.
- 2 Desplácese hasta Nueva cuenta y seleccione Añadir > SyncML.
- 3 Introduzca un nombre para la cuenta nueva y seleccione Cont.
- 4 Seleccione Dirección de servidor. Introduzca la información necesaria y seleccione Aceptar.
- 5 Introduzca un Nombre de usuario y una Contraseña, si es necesario.
- 6 Desplácese hasta la ficha Aplicaciones y marque las aplicaciones que desea sincronizar.
- 7 Desplácese hasta la ficha Ajustes aplicación y seleccione una aplicación.

Conectividad 59

- 8 Seleccione Nombre base datos e introduzca la información requerida.
- 9 Desplácese hasta la ficha Avanzados para introducir ajustes adicionales para la sincronización y seleccione Guard.

### Para sincronizar mediante SyncML

- 1 Desde el modo en espera, seleccione Menú > Organizador > Sincronización.
- 2 Desplácese hasta una cuenta y seleccione Iniciar.

### Microsoft® Exchange ActiveSync

Puede acceder y sincronizar la información de intercambio corporativa como email, agenda y entradas del calendario con un servidor Microsoft® Exchange Server con Microsoft® Exchange ActiveSync.

Si desea obtener más información sobre los ajustes de sincronización, póngase en contacto con el administrador de TI.

Antes de sincronizar mediante Microsoft® Exchange ActiveSync Deberá introducir los ajustes de Microsoft Exchange ActiveSync para acceder a Microsoft Exchange Server. Los ajustes necesarios son:

- Dirección de servidor: URL del servidor
- Dominio: dominio de servidor
- Nombre de usuario: nombre de usuario de la cuenta
- Contraseña: contraseña de la cuenta
- Antes de empezar la sincronización con
- Exchange ActiveSync debe introducir la zona horaria correcta del teléfono.

#### Para introducir los ajustes de Microsoft® Exchange ActiveSync

- 1 Desde el modo en espera, seleccione Menú > Organizador > Sincronización.
- 2 Desplácese hasta Nueva cuenta y seleccione Añadir > Exchange ActiveSync.
- 3 Introduzca un nombre para la cuenta nueva y seleccione Cont.
- 4 Introduzca los ajustes necesarios.
- 5 Desplácese hasta las fichas para introducir ajustes adicionales.
- 6 Seleccione Guard.

#### Para sincronizar mediante Microsoft® Exchange ActiveSync

- 1 Desde el modo en espera, seleccione Menú > Organizador > Sincronización.
- 2 Desplácese hasta una cuenta y seleccione Iniciar.

# Servicio de actualización

Puede actualizar el teléfono con el software más reciente. No pierda la información personal o del teléfono.

# 60 Conectividad

Existen dos maneras de actualizar el teléfono:

- Por el aire a través del teléfono
- Mediante el cable USB que se suministra y un equipo conectado a Internet
- El Servicio de actualización requiere acceso a datos como GPRS, 3G o HSDPA.

#### Para definir un recordatorio para utilizar el Servicio de actualización

- 1 Desde el modo en espera, seleccione Menú > Ajustes > ficha General
	- > Servicio actualización > Ajustes
	- > Recordatorio.
- 2 Seleccione una opción.

#### Antes de utilizar el Servicio de actualización

Si los ajustes de Internet no se han introducido en el teléfono, consulte [Ajustes](#page-56-1) en la página [55.](#page-56-1)

# Para cambiar los ajustes de Internet

- Desde el modo en espera, seleccione Menú > Ajustes > ficha General
	- > Servicio actualización > Ajustes
	- > Ajustes de Internet.

#### Para ver el software actual del teléfono

- 1 Desde el modo en espera, seleccione Menú > Ajustes > ficha General > Servicio actualización.
- 2 Seleccione Versión de software.

#### Para utilizar el Servicio de actualización mediante el teléfono

- 1 Desde el modo en espera, seleccione Menú > Ajustes > ficha General > Servicio actualización.
- 2 Seleccione Buscar actualización y siga las instrucciones que aparecen.

#### Para utilizar el Servicio de actualización mediante un cable USB

1 Vaya a

[www.sonyericsson.com/support](http://www.sonyericsson.com/support) o haga clic en el Servicio de actualización de Sony Ericsson en el software de PC Suite si lo tiene instalado en el ordenador. Consulte [Para instalar Sony Ericsson PC Suite](#page-60-0) en la página [59.](#page-60-0)

- 2 Selecciona una región y un país.
- 3 Siga las instrucciones de la pantalla.

Conectividad 61

# Más funciones

# Modo avión

En Modo avión los transmisores de red y radio se apagan para evitar posibles interferencias con equipos delicados.

Cuando el menú Modo avión está activado se le pedirá que seleccione un modo la próxima vez que encienda el teléfono:

- Modo Normal: con todas las funciones
- Modo avión: con funciones limitadas
- Puede utilizar la función Bluetooth™ en modo avión.

# Para activar el menú Modo avión

• Desde el modo en espera, seleccione Menú > Ajustes > ficha General > Modo avión > Mostrar al inicio.

# Para seleccionar el modo avión

- 1 Cuando el menú Modo avión esté activado, apague el teléfono.
- 2 Encienda el teléfono y seleccione Modo avión.

# Gestor de archivos

Puede utilizar el gestor de archivos para administrar archivos guardados en la memoria del teléfono o en una tarjeta de memoria.

### Gestión de archivos

Puede mover y copiar archivos entre el teléfono, un ordenador y una tarjeta de memoria. Consulte [Transferencia de](#page-18-0)  [contenido al y desde el ordenador](#page-18-0) en la página [17](#page-18-0). Los archivos se guardan primero en la tarjeta de memoria y después en la memoria del teléfono. Los archivos no reconocidos se guardan en la carpeta Otros.

. No está autorizado a intercambiar material protegido por copyright. Un archivo protegido tiene un icono  $\blacksquare$ .

Puede crear subcarpetas para mover o copiar los archivos en ellas. Puede seleccionar más de un archivo o todos los archivos en una carpeta al mismo tiempo para todas las carpetas excepto para Juegos y Aplicaciones.

Si la memoria está llena, elimine algunos contenidos para liberar espacio.

### Fichas del Gestor de archivos

El administrador de archivos se divide en tres fichas y los iconos indican dónde se han guardado los archivos.

#### Para ver información sobre los archivos

- 1 Desde el modo en espera, seleccione Menú > Organizador > Administr. archivos.
- 2 Busque un archivo y seleccione Opcion. > Información.

#### Para utilizar un archivo en el Gestor de archivos

- 1 Desde el modo en espera, seleccione Menú > Organizador > Administr. archivos.
- 2 Busque un archivo y seleccione Opcion. > Gestionar archivo > Mover.
- 3 Seleccione Tarieta de memoria o Teléfono.
- 4 Abra una carpeta.
- 5 Seleccione Pegar.

#### Para seleccionar más de un archivo de una carpeta

- 1 Desde el modo en espera, seleccione Menú > Organizador > Administr. archivos.
- 2 Vaya hasta una carpeta y seleccione Abrir.
- 3 Seleccione Opcion. > Marcar > Marcar varios.

4 Desplácese hasta el archivo y seleccione Marcar para cada archivo que desee marcar.

# Alarmas

Puede establecer un sonido o la radio como señal de alarma. La alarma también suena si el teléfono está apagado. Cuando la alarma suene podrá silenciarla o desactivarla.

### Para establecer la alarma

- 1 Desde el modo en espera, seleccione Menú > Organizador > Config. Alarma.
- 2 Desplácese hasta una alarma y seleccione Editar.
- 3 Vaya a Hora: y seleccione Editar.
- 4 Introduzca una hora y seleccione Aceptar > Guard.

# Para establecer la alarma recurrente

- 1 Desde el modo en espera, seleccione Menú > Organizador > Config. Alarma.
- 2 Desplácese hasta una alarma y seleccione Editar.
- 3 Vaya a Intervalo repetición: y seleccione Editar.
- 4 Desplácese hasta un día y seleccione Marcar.
- 5 Para seleccionar otro día, desplácese hasta el que desee y seleccione Marcar.
- 6 Seleccione Listo > Guard.

### Para silenciar la alarma

- Cuando suene la alarma, pulse cualquier tecla.
- Para que la alarma vuelva a sonar, seleccione Aplazar.

### Para apagar la alarma

• Cuando suene la alarma, pulse cualquier tecla y seleccione Desactivar.

#### Para cancelar la alarma

- 1 Desde el modo en espera, seleccione Menú > Organizador > Config. Alarma.
- 2 Desplácese hasta una alarma y seleccione Desactivar.

#### La alarma en modo silencio

Puede establecer la alarma para que no suene cuando el teléfono esté en modo silencioso.

#### Para establecer que la alarma suene o no en modo silencioso

- 1 Desde el modo en espera, seleccione Menú > Organizador > Config. Alarma.
- 2 Desplácese hasta una alarma y seleccione Editar.
- 3 Desplácese hasta la ficha  $\Box$
- 4 Vaya a Modo Silencioso y seleccione Editar.
- 5 Seleccione una opción.

# Calendario

El calendario se puede sincronizar con un calendario de ordenador, con uno en la Web o con uno Microsoft Exchange Server (Microsoft® Outlook®).

Para obtener más información, consulte [Sincronización](#page-59-0) en la página [58.](#page-59-0)

### Vista predeterminada

Puede elegir si la vista del mes, la semana o el día aparecerá en primer lugar cuando abra el calendario.

# Para definir la vista predeterminada

- 1 Desde el modo en espera, seleccione Menú > Organizador > Calendario.
- 2 Seleccione Opcion. > Opc. avanzadas > Vista predeterm.
- 3 Seleccione una opción.

### Citas

Puede añadir nuevas citas o utilizar citas existentes.

### Para añadir una cita

- 1 Desde el modo en espera, seleccione Menú > Organizador > Calendario.
- 2 Seleccione una fecha.
- 3 Vaya a Añadir cita y seleccione Añadir.
- 4 Introduzca la información y confirme cada entrada.
- 5 Seleccione Guard.

#### 64 Más funciones

### Para ver una cita

- 1 Desde el modo en espera, seleccione Menú > Organizador > Calendario.
- 2 Seleccione una fecha.
- 3 Desplácese hasta una cita y seleccione Ver.

# Para editar una cita

- 1 Desde el modo en espera, seleccione Menú > Organizador > Calendario.
- 2 Seleccione una fecha.
- 3 Desplácese hasta una cita y seleccione Ver.
- 4 Seleccione Opcion. > Editar.
- 5 Edite la cita y confirme cada entrada.
- 6 Seleccione Guard.

# Para ver una semana del calendario

- 1 Desde el modo en espera, seleccione Menú > Organizador > Calendario.
- 2 Seleccione una fecha.
- 3 Seleccione Opcion. > Cambiar vista a > Semana.

#### Para definir cuándo deben sonar los recordatorios

- 1 Desde el modo en espera, seleccione Menú > Organizador > Calendario.
- 2 Seleccione una fecha.
- 3 Seleccione Opcion. > Opc. avanzadas > Recordatorios.
- 4 Seleccione una opción.

Una opción de recordatorio configurada en el calendario afecta a una opción de recordatorio configurada en las tareas.

# Notas

Tome notas y guárdelas. También puede mostrar una nota en el modo en espera.

# Para añadir una nota

- 1 Desde el modo en espera, seleccione Menú > Organizador > Notas.
- 2 Vava a Nueva nota y seleccione Añadir.
- 3 Escriba una nota y seleccione Guard.

#### Para mostrar una nota en el modo en espera

- 1 Desde el modo en espera, seleccione Menú > Organizador > Notas.
- 2 Desplácese hasta una nota y seleccione Opcion. > Mostr. en espera.

#### Para ocultar una nota desde el modo en espera

- 1 Desde el modo en espera, seleccione Menú > Organizador > Notas.
- 2 Desplácese hasta una nota y seleccione Opcion. > Ocultar en espera.

# Tareas

Puede añadir nuevas tareas o volver a utilizar las existentes.

Más funciones 65

### Para añadir una tarea

- 1 Desde el modo en espera, seleccione Menú > Organizador > Tareas.
- 2 Seleccione sucesivamente Nueva tarea y Añadir.
- 3 Seleccione una opción.
- 4 Escriba los detalles y confirme cada entrada.

### Para ver una tarea

- 1 Desde el modo en espera, seleccione Menú > Organizador > Tareas.
- 2 Desplácese hasta una tarea y seleccione Ver.

#### Para definir cuándo deben sonar los recordatorios

- 1 Desde el modo en espera, seleccione Menú > Organizador > Tareas.
- 2 Desplácese hasta una tarea y seleccione Opcion. > Recordatorios.
- 3 Seleccione una opción.
- . Una opción de recordatorio configurada en las tareas afecta a una opción de recordatorio configurada en el calendario.

# Perfiles

Puede cambiar los ajustes como el volumen del tono de llamada o la alerta por vibración para adecuarlos a diferentes sitios. Puede restablecer todos los perfiles a los ajustes originales del teléfono.

### Para seleccionar un perfil:

- 1 Desde el modo en espera, seleccione Menú > Ajustes > ficha General > Perfiles.
- 2 Seleccione un perfil.

### Para ver y editar un perfil

- 1 Desde el modo en espera, seleccione Menú > Ajustes > ficha General > Perfiles.
- 2 Desplácese hasta un perfil y seleccione Opcion. > Ver y editar.
- El nombre del perfil Normal no se puede cambiar.

# Hora y fecha

# Para establecer la hora

- 1 Desde el modo en espera, seleccione Menú > Ajustes > ficha General > Configurar Reloj > Hora.
- 2 Introduzca la hora y seleccione Guard.

### Para establecer la fecha

- 1 Desde el modo en espera, seleccione Menú > Ajustes > ficha General > Configurar Reloj > Fecha.
- 2 Introduzca la fecha y seleccione Guard.

66 Más funciones

### Para establecer la zona horaria

- 1 Desde el modo en espera, seleccione Menú > Ajustes > ficha General > Configurar Reloj > Mi zona horaria.
- 2 Seleccione la zona horaria en la que se encuentre.
- . Si selecciona una ciudad, Mi zona horaria también actualizará la hora cuando cambie el horario de verano.

# Tema

Puede cambiar el aspecto de la pantalla mediante elementos como los colores y el fondo de pantalla. También puede crear nuevos temas y descargarlos. Para obtener más información, vaya a [www.sonyericsson.com/support](http://www.sonyericsson.com/support).

# Para definir un tema

- 1 Desde el modo en espera, seleccione Menú > Ajustes > ficha Pantalla > Tema.
- 2 Desplácese hasta un tema y seleccione Definir.

# Disposición del menú principal

La disposición de los iconos en el menú principal se puede cambiar.

#### Para cambiar la disposición del menú principal

- 1 Desde el modo en espera, seleccione Menú > Opcion. > Diseño menú prin.
- 2 Seleccione una opción.

# **Bloqueos**

# Bloqueo de la tarjeta SIM

Este bloqueo sólo protege su suscripción. El teléfono funcionará con una tarjeta SIM nueva. Si el bloqueo está activado, deberá introducir un código PIN (número de identificación personal).

Si introduce el PIN incorrectamente tres veces seguidas, se bloqueará la tarieta SIM. Deberá introducir el código PUK (clave de desbloqueo personal). El operador de red le suministrará los códigos PIN y PUK.

# Para desbloquear la tarjeta SIM

- 1 Cuando aparece PIN bloqueado. introduzca el código PUK Aceptar.
- 2 Introduzca un nuevo código PIN que tenga entre cuatro y ocho dígitos y seleccione Aceptar.
- 3 Vuelva a introducir su nuevo código PIN y seleccione Aceptar.

### Para editar el PIN

- 1 Desde el modo en espera, seleccione Menú > Ajustes > ficha General > Seguridad > Bloqueos > Protección SIM > Cambiar PIN.
- 2 Introduzca su PIN y seleccione Aceptar.
- 3 Introduzca un nuevo código PIN que tenga entre cuatro y ocho dígitos y seleccione Aceptar.
- 4 Vuelva a introducir su nuevo código PIN y seleccione Aceptar.
- Si aparece el mensaje Los códigos no coinciden, significa que ha introducido el nuevo PIN de forma incorrecta. Si aparece el mensaje PIN erróneo seguido de PIN antiquo:, significa que ha introducido el PIN antiguo incorrectamente.

### Para utilizar el bloqueo de la tarjeta SIM

- 1 Desde el modo en espera, seleccione Menú > Ajustes > ficha General > Seguridad > Bloqueos > Protección SIM > Protección.
- 2 Seleccione una opción.
- 3 Introduzca su PIN y seleccione Aceptar.

### Bloqueo del teléfono

No puede detener el uso no autorizado del teléfono. Cambie el código de bloqueo del teléfono (0000) por cualquier código personal de entre cuatro y ocho dígitos.

Es importante que recuerde su nuevo código. En caso de que olvide el código nuevo, deberá entregar el teléfono a su proveedor local de Sony Ericsson.

#### Para utilizar el bloqueo del teléfono

- 1 Desde el modo en espera, seleccione Menú > Ajustes > ficha General > Seguridad > Bloqueos > Protección teléfono > Protección.
- 2 Seleccione una opción.
- 3 Introduzca el código de bloqueo del teléfono y pulse Aceptar.

#### Para desbloquear el teléfono

• Introduzca su código y seleccione Aceptar.

#### Para cambiar el código de bloqueo del teléfono

- 1 Desde el modo en espera, seleccione Menú > Ajustes > ficha General > Seguridad > Bloqueos > Protección teléfono > Cambiar código.
- 2 Introduzca el código antiguo y seleccione Aceptar.

#### 68 Más funciones

- 3 Introduzca el código nuevo y seleccione Aceptar.
- 4 Repita el código y seleccione Aceptar.

# Bloqueo del teclado

Puede establecer este bloqueo para evitar que se marque por accidente. Las llamadas entrantes se pueden responder sin desbloquear el teclado.

. También podrá realizar llamadas al número de emergencia internacional 112.

#### Para utilizar el bloqueo automático de teclas

- 1 Desde el modo en espera, seleccione Menú > Ajustes > ficha General > Seguridad > Bloqueo automático.
- 2 Seleccione una opción.

#### Para desbloquear el teclado manualmente

• Desde el modo de espera, pulse cualquier tecla y seleccione Desbl. > Aceptar.

# Número IMEI

Guarde una copia de número IMEI (identidad de equipo móvil internacional) en el caso en que le roben.

### Para ver el número de IMEI

• Desde el menú en espera, pulse  $(*a)$ .  $(\overline{\mu} - \overline{\eta})$ ,  $(\overline{0} +)$ ,  $(\overline{0})$ ,  $(\overline{\mu} - \overline{\eta})$ .

# Resolución de problemas

Para algunos problemas tendrá que llamar al operador de red.

Para obtener más ayuda, visite [www.sonyericsson.com/support](http://www.sonyericsson.com/support).

# Problemas frecuentes

#### Reinicio maestro

Si selecciona Restablecer ajustes. se eliminarán los cambios que haya hecho a los ajustes del teléfono.

Si selecciona Restablecer todo, además de los cambios en los ajustes, se eliminarán toda la agenda, mensajes, datos personales y contenido descargado, recibido o editado.

### Para restablecer los ajustes del teléfono

- 1 Desde el modo en espera, seleccione Menú > Ajustes > ficha General > Restablecer config.
- 2 Seleccione una opción.
- 3 Siga las instrucciones que aparecen.

No puedo cargar el teléfono o la capacidad de la batería es baja El cargador no está correctamente conectado o la conexión de la batería es incorrecta. Retire la batería y limpie los conectores.

La batería está desgastada y necesita que la sustituya. Consulte [Carga de la](#page-9-0)  [batería](#page-9-0) en la página [8](#page-9-0).

No aparece el icono de la batería cuando empiezo a cargar el teléfono Pueden transcurrir unos minutos antes de que aparezca el icono de batería en la pantalla.

#### Algunas opciones de menú están en gris

Hay algún servicio que no está activado. Póngase en contacto con su operador de red.

#### No puedo utilizar los mensajes de texto o SMS del teléfono

Faltan algunos ajustes o son incorrectos. Póngase en contacto con el operador de red para averiguar los ajustes adecuados del centro de servicios de SMS. Consulte [Mensajes de texto](#page-34-0) en la página [33.](#page-34-0)

#### No puedo utilizar los mensajes MMS en el teléfono

Su suscripción no incluye capacidad de datos. Faltan algunos ajustes o son incorrectos. Póngase en contacto con su operador de red.
Consulte [Ayuda del teléfono](#page-8-0) en la página [7](#page-8-0) o vaya a [www.sonyericsson.com/support](http://www.sonyericsson.com/support)  para pedir los ajustes y seguir las instrucciones que aparecen en pantalla. Consulte [Ajustes](#page-56-0) en la página [55](#page-56-0).

#### No puedo utilizar Internet

Su suscripción no incluye capacidad de datos. Faltan algunos ajustes de Internet o son incorrectos. Póngase en contacto con su operador de red.

Consulte [Ayuda del teléfono](#page-8-0) en la página [7](#page-8-0) o vaya a [www.sonyericsson.com/support](http://www.sonyericsson.com/support) para pedir los ajustes y seguir las instrucciones que aparecen en pantalla. Consulte [Ajustes](#page-56-0) en la página [55](#page-56-0).

#### El teléfono no suena o suena demasiado bajo

Asegúrese de que Modo Silencioso no se ha definido como Activado. Consulte [Para desactivar el tono de](#page-53-0)  [llamada](#page-53-0) en la página [52.](#page-53-0)

Compruebe el volumen del tono de llamada. Consulte [Para establecer el](#page-53-1)  [volumen del tono de llamada](#page-53-1) en la página [52](#page-53-1).

Compruebe el perfil. Consulte [Para](#page-67-0)  [seleccionar un perfil:](#page-67-0) en la página [66.](#page-67-0) Compruebe las opciones de desvío de llamadas. Consulte [Para desviar](#page-31-0)  [llamadas](#page-31-0) en la página [30.](#page-31-0)

#### Otros dispositivos no detectan el teléfono mediante tecnología inalámbrica Bluetooth

No ha activado la función Bluetooth. Compruebe que la visibilidad se ha establecido para mostrar el teléfono. Consulte [Para activar la función](#page-57-0)  [Bluetooth](#page-57-0) en la página [56.](#page-57-0)

#### No puedo sincronizar ni transferir datos entre el teléfono y el ordenador al utilizar el cable USB.

El cable o software que incluye su teléfono no ha sido instalado correctamente. Vaya a [www.sonyericsson.com/support](http://www.sonyericsson.com/support) para leer las guías de Inicio rápido (Getting started) que contienen instrucciones detalladas sobre la instalación y las guías de resolución de problemas.

#### <span id="page-72-0"></span>He perdido u olvidado el código de acceso del código de memoria

Si no recuerda su código de acceso, debe restablecer el código de memoria. Esto significa que se borrarán todas las entradas del código de memoria. La próxima vez que acceda al código de memoria, deberá hacer como si lo abriera por primera vez.

#### Para restablecer el código de memoria

- 1 Desde el modo en espera, seleccione Menú > Organizador > Código memoria.
- 2 Introduzca cualquier código de acceso para acceder al código de memoria. La palabra clave y los códigos que se muestran después son incorrectos.
- 3 Seleccione Opcion. > Restablecer.
- 4 Aparecerá el mensaje ¿Restablecer código memoria?.
- 5 Seleccione Sí.

¿Dónde puedo encontrar la información reguladora como mi número IMEI, si no puedo encender el teléfono?

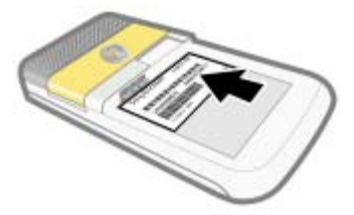

# Mensajes de error

#### Insertar tarjeta SIM

No hay ninguna tarjeta SIM en el teléfono o, si la hay, puede que no esté colocada correctamente.

Consulte [Para insertar la tarjeta SIM](#page-6-0) en la página [5.](#page-6-0)

Es necesario limpiar los conectores de la tarieta SIM. La tarieta está dañada. consulte al operador de red.

#### Insertar la tarjeta SIM correcta

El teléfono está definido para funcionar sólo con determinadas tarietas SIM. Compruebe que está utilizando la tarieta SIM de operador correcta.

### PIN erróneo/PIN2 erróneo

El PIN o el PIN2 que ha introducido es incorrecto.

Introduzca el PIN o PIN2 correcto y seleccione Sí. Consulte [PIN](#page-8-1) en la página [7.](#page-8-1)

## 72 Resolución de problemas

PIN bloqueado/PIN2 bloqueado Ha introducido el código PIN o PIN2

incorrecto tres veces seguidas.

Para desbloquear consulte [Bloqueo](#page-68-0)  de la tarieta SIM en la página [67.](#page-68-0)

#### Los códigos no coinciden

Los códigos que ha introducido no coinciden. Si desea cambiar un código de seguridad (por ejemplo, su PIN), debe confirmar el código nuevo. Consulte [Bloqueo de la tarjeta SIM](#page-68-0) en la página [67.](#page-68-0)

### No hay red

El teléfono está en modo avión. Consulte [Modo avión](#page-63-0) en la página [62.](#page-63-0)

El teléfono no está recibiendo ninguna señal de red o la que recibe es demasiado débil. Póngase en contacto con el operador de red y asegúrese de que la red tiene cobertura en el lugar en el que se encuentra.

La tarieta SIM no está funcionando correctamente. Inserte su tarieta SIM en otro teléfono. Si funciona, es probable que sea su teléfono el que causa el problema. Póngase en contacto con el servicio al cliente más cercano de Sony Ericsson.

### Sólo llam. emerg.

Está dentro de la cobertura de una red, pero no tiene autorización para utilizarla. No obstante, en caso de emergencia, algunos operadores de red permiten llamar al número de emergencia internacional 112. Consulte [Llamadas](#page-24-0)  [de emergencia](#page-24-0) en la página [23](#page-24-0).

#### PUK bloqueado. Contactar con el operador.

Ha introducido un código de desbloqueo personal (PUK) incorrecto 10 veces seguidas.

# Información importante

# Sitio Web de Sony Ericsson

En [www.sonyericsson.com/support](http://www.sonyericsson.com/support) encontrará una sección de asistencia que le ofrece ayuda y consejos a los que puede acceder de forma rápida y sencilla. En ella encontrará las últimas actualizaciones de software de ordenador, consejos sobre cómo sacar el máximo provecho de los productos.

# Servicio y asistencia

A partir de ahora también tendrá acceso a una serie de ventajas exclusivas en servicios tales como:

- Sitios Web de ámbito local y mundial donde obtener asistencia.
- Una red mundial de Servicios de Atención al Cliente.
- Una amplia red de colaboradores de Sony Ericsson.
- Un periodo de garantía. Podrá obtener más información sobre las condiciones de garantía en la Guía del usuario.

En [www.sonyericsson.com](http://www.sonyericsson.com), en la sección de asistencia en el idioma que elija, encontrará las últimas herramientas e información de soporte,

# Asistencia técnica

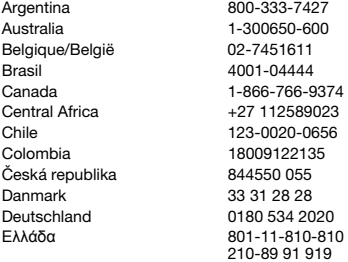

como actualizaciones de software, base de conocimientos, configuración del teléfono y ayuda adicional cuando lo necesite. Si desea obtener más información sobre funciones y servicios específicos del operador, póngase en contacto con el operador de red.

También puede ponerse en contacto con nuestros Servicios de Atención al Cliente. Utilice el número de teléfono del Servicio de Atención al Cliente cercano en la siguiente lista. Si su país/región no aparece en la lista, póngase en contacto con el proveedor local. (Los números de teléfono que se muestran a continuación eran los correctos en el momento de la impresión del presente documento). En [www.sonyericsson.com](http://www.sonyericsson.com) siempre podrá encontrar las últimas actualizaciones. En el caso improbable de que se tenga que reparar el producto, llévelo al punto de venta en el que lo adquirió o a uno de nuestros colaboradores. Conserve la documentación de compra original, que necesitará para tramitar las reclamaciones durante el período de garantía.

La llamada a uno de nuestros Servicios de Atención al Cliente se cobrará de acuerdo con las tarifas nacionales, incluidos los impuestos locales, a menos que el número de teléfono sea gratuito.

questions.AR@support.sonyericsson.com questions.AU@support.sonvericsson.com auestions.BE@support.sonyericsson.com questions.BR@support.sonvericsson.com questions.CA@support.sonvericsson.com questions.CF@support.sonyericsson.com questions.CL@support.sonvericsson.com questions.CO@support.sonyericsson.com questions.CZ@support.sonvericsson.com questions.DK@support.sonyericsson.com questions.DE@support.sonvericsson.com questions.GR@support.sonyericsson.com

### 74 Información importante

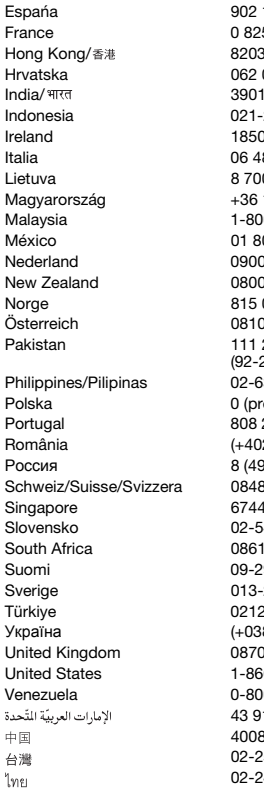

Espańa 902 180 576 questions.ES@support.sonyericsson.com 5 383 383 questions.FR@support.sonyericsson.com 8863 questions.HK@support.sonyericsson.com 000 000 **questions.HR@support.sonyericsson.com** India/ 39011111 questions.IN@support.sonyericsson.com Indonesia 021-2701388 questions.ID@support.sonyericsson.com 545 888 questions.IE@support.sonvericsson.com Italia 06 48895206 questions.IT@support.sonyericsson.com Lietuva 8 70055030 questions.LT@support.sonyericsson.com 1880 4747 questions.HU@support.sonyericsson.com 0-889900 questions.MY@support.sonyericsson.com 00 000 4722 duestions.MX@support.sonvericsson.com 899 8318 questions.NL@support.sonyericsson.com  $-100150$  questions.NZ@support.sonyericsson.com Norge 815 00 840 questions.NO@support.sonyericsson.com Österreich 0810 200245 questions.AT@support.sonyericsson.com questions.PK@support.sonyericsson.com

Philippines/Pilipinas 02-6351860 questions.PH@support.sonyericsson.com efiks) 22 6916200 questions.PL@support.sonyericsson.com Portugal 808 204 466 questions.PT@support.sonyericsson.com România (+4021) 401 0401 questions.RO@support.sonyericsson.com Politics 787 0986 questions.RU@support.sonyericsson.com 824 040 **questions.CH@support.sonvericsson.com** Singapore 67440733 questions.SG@support.sonyericsson.com 443 6443 questions.SK@support.sonyericsson.com 6322222 questions.ZA@support.sonvericsson.com 99 2000 questions.FI@support.sonyericsson.com 24 45 00 questions.SE@support.sonyericsson.com 473 77 71 questions.TR@support.sonyericsson.com 80) 44 590 1515 questions.UA@support.sonyericsson.com 05 23 7237 duestions.GB@support.sonvericsson.com 6-7669347 questions.US@support.sonyericsson.com 0-100-2250 questions.VE@support.sonvericsson.com 43 919880 questions.AE@support.sonyericsson.com 4008100000 questions.CN@support.sonyericsson.com 02-25625511 questions.TW@support.sonyericsson.com 02-2483030 questions.TH@support.sonyericsson.com

# <span id="page-77-0"></span>Directrices sobre uso seguro y efectivo

Siga estas instrucciones. Si no lo hace, podría incurrir en un riesgo potencial para su salud o en un funcionamiento incorrecto del producto. Si tiene alguna duda sobre el funcionamiento correcto,

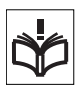

asegúrese de que un centro de servicio asociado y certificado lo verifique antes de cargarlo o usarlo.

#### Recomendaciones para el uso seguro de nuestros productos

- Sea cuidadoso al manejar el producto, manténgalo en un entorno limpio y sin polvo.
- ¡Atención! Puede explotar si se tira al fuego.
- No exponga el teléfono a una excesiva humedad, ni lo ponga en contacto con líquidos.
- No exponga la batería a temperaturas extremas. No exponga la batería a temperaturas superiores a +60°C.

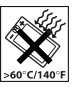

- No deje caer, arroje ni intente doblar el producto.
- No lo pinte.
- No pinte ni intente desmontar ni modificar el producto. Sólo el personal autorizado de Sony Ericsson puede realizar reparaciones.

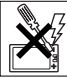

- Consulte con personal de asistencia sanitaria autorizado, así como las instrucciones del fabricante del dispositivo médico en cuestión antes de utilizar el producto cerca de marcapasos o de otros dispositivos o equipamiento médico.
- Detenga el uso de cualquier dispositivo eléctrico o desactive la funcionalidad de radiotransmisión del dispositivo cuando sea necesario o cuando se le solicite.
- No lo utilice en un área con una atmósfera potencialmente explosiva.
- No coloque el producto ni instale ningún equipo inalámbrico en la zona que está encima del airbag del automóvil.
- Precaución: Las pantallas rotas o rajadas puede producir bordes afilados o astillas que pueden ser dañinas al tocarlas.
- No utilice el auricular Bluetooth en posiciones incómodas o en las que esté sujeto a presión.

# NIÑOS

¡Atención! Mantener fuera del alcance de los niños. No permita que los niños jueguen con teléfonos móviles ni con sus accesorios. Podrían causarse

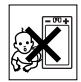

daños a sí mismos o a terceros. Los productos pueden contener piezas pequeñas que podrían desprenderse y provocar asfixia por obstrucción al ser ingeridas.

# Suministro eléctrico (cargador)

Conecte el cargador sólo a las tomas de corriente señaladas en el producto. No lo utilice en el exterior ni en zonas húmedas. No modifique el cable ni lo someta a daños o presión. Desconecte la unidad antes de limpiarla. Nunca modifique la clavija. Si no entra en la toma, pida a un electricista que le instale una toma adecuada. Cuando se conecta el suministro eléctrico, se produce una pequeña pérdida de energía. Con el fin de evitar este pequeño gasto innecesario de energía, desconecte el suministro eléctrico cuando el producto esté completamente cargado.

El uso de dispositivos de carga que no sean de Sony Ericsson puede suponer un mayor riesgo para la integridad.

# <span id="page-78-0"></span>Batería

Las baterías nuevas o inactivas pueden presentar una capacidad reducida a corto plazo. Cargue la batería por completo antes de su primer uso. Cargue la batería únicamente en el siguiente margen de temperaturas: +5°C (+41°F) y +45°C (+113°F). No se introduzca la batería en la boca. No deje que los contactos de la batería entren en contacto con otros objetos metálicos. Utilice esta batería únicamente para su función. Apague el teléfono antes de extraer la batería. Sólo los colaboradores de Sony Ericsson deben extraer o sustituir la batería de un manos libres Bluetooth. El rendimiento depende de la temperatura, la intensidad de la señal, los patrones de uso, las funciones seleccionadas y las transmisiones de voz o datos. Para evitar peligros, utilice las baterías y los cargadores de Sony Ericsson adecuados.

# Dispositivos médicos personales

Los teléfonos móviles podrían interferir con el funcionamiento de dispositivos médicos implantados. Reduzca el riesgo de interferencia guardando una distancia mínima de 15 cm (6 pulgadas) entre el teléfono y el dispositivo. Utilice el teléfono con el oído derecho. No lo transporte en el bolsillo de la pechera. Apáguelo si sospecha la existencia de interferencias. Para todos los dispositivos médicos, consulte al fabricante y a su médico.

### Uso del teléfono durante la conducción

Algunos fabricantes de coches prohíben el uso de teléfonos móviles en sus coches a no ser que la instalación cuente con un equipo de manos libres y una antena externa. Compruebe con un representante del fabricante de su vehículo que su teléfono móvil o manos libres Bluetooth no interferirán en los sistemas electrónicos de su vehículo. Mantenga siempre toda la atención en la conducción y respete las normativas y leyes locales que restringen el uso de dispositivos inalámbricos durante la conducción.

## Funciones basadas en ubicaciones/GPS

Algunos productos proporcionan funciones basadas en ubicaciones/GPS. La ubicación que determina la funcionalidad se proporciona "tal cual" y "con todos los defectos". Sony Ericsson no ofrece ninguna representación o garantía respecto a la exactitud de la información de dicha ubicación.

Cuando en el dispositivo se utiliza información basada en la ubicación, existe la posibilidad de sufrir interrupciones o fallos y aumenta la dependencia de la disponibilidad de la red. Tenga en cuenta que la funcionalidad se puede ver reducida o impedida en determinados entornos como en el interior de edificios o zonas cercanas a edificios.

Precaución: no utilice la funcionalidad GPS en situaciones que pueda distraer su atención mientras conduce.

### Llamadas de emergencia

No se pueden garantizar las llamadas en todas las condiciones. Nunca confíe únicamente en los teléfonos móviles para llamadas de urgencia. Con algunas redes de telefonía móvil, con ciertos servicios de red o funciones del teléfono activados o en algunas áreas no es posible hacer llamadas.

### Antena

El uso de dispositivos de antena no suministrados por Sony Ericsson podría dañar el móvil, reducir el rendimiento y generar niveles SAR por encima de los límites establecidos. No tape la antena con la mano, ya que esto influye en la calidad de la llamada, los niveles de energía y puede acortar los tiempos de conversación y en espera.

#### Exposición a energía de radiofrecuencia (RF) y tasa de absorción específica (SAR)

Cuando el teléfono o el manos libres Bluetooth están encendidos, emiten niveles bajos de energía de radiofrecuencia. Las directrices internacionales de seguridad se han desarrollado por medio de una evaluación periódica y exhaustiva de estudios científicos. Estas directrices establecen los niveles de exposición a las ondas permitidos. Las directrices incluyen un margen de seguridad pensado para garantizar la seguridad de todas las personas y para registrar cualquier variación en las mediciones.

La tasa de absorción específica (SAR, Specific Absortion Rate) se utiliza para medir la energía de radiofrecuencia que el cuerpo absorbe al utilizar un teléfono móvil. El valor de SAR se determina en función del nivel de energía más alto que se haya podido certificar en condiciones de laboratorio, sin embargo, puesto que el teléfono se ha diseñado para utilizar la energía mínima necesaria para acceder a la red seleccionada, el nivel SAR real puede ser bastante inferior a este valor. No existen pruebas de la diferencia en seguridad según la diferencia en el valor de SAR.

Los productos con transmisores de radio que se vendan en EE.UU. deben contar con la certificación de la FCC (Federal Communications Commission, Comisión federal de comunicaciones). Cuando así se requiere, las pruebas se realizan cuando el teléfono está cerca del oído y cuando se lleva encima. En relación con el funcionamiento al transportarlo, este teléfono se ha probado cuando se encuentra a una distancia mínima de 15 mm del cuerpo, sin ninguna pieza metálica cerca del teléfono, cuando se utiliza adecuadamente con un accesorio original de Sony Ericsson y cuando se lleva encima.

Para obtener más información sobre la exposición a energía de radiofrecuencia y SAR, visite: <www.sonyericsson.com/health>.

### Software malintencionado

El software malintencionado (o malware, abreviación del inglés malicious software) es un tipo de software que puede dañar su teléfono móvil así como otros ordenadores. Entre estas aplicaciones malintencionadas o dañinas se encuentran virus, gusanos, spyware y otros programas no deseados. Aunque el dispositivo emplea medidas de seguridad para contrarrestar estas actividades, Sony Ericsson no garantiza ni afirma que éste sea inmune al uso de software malintencionado. No obstante, puede reducir el riesgo de ataques de software malintencionado si es cuidadoso al descargar contenido o aceptar aplicaciones, se abstiene de abrir o responder a mensajes de origen desconocido, utiliza sólo servicios de confianza para acceder a Internet y únicamente descarga a su teléfono móvil contenido que provenga de fuentes conocidas y fiables.

#### Accesorios

Utilice únicamente colaboradores certificados y accesorios originales de Sony Ericsson. Sony Ericsson no realiza pruebas con accesorios de otras marcas. Los accesorios pueden influir en la exposición a la energía de radiofrecuencia, el rendimiento de la radio, el volumen del sonido, la seguridad eléctrica así como en otros aspectos. Los accesorios y componentes de terceros pueden constituir un riesgo para la salud o la integridad así como disminuir el rendimiento.

#### Soluciones accesibles/Necesidades especiales

En EE.UU., los teléfonos compatibles Sony Ericsson pueden ofrecer compatibilidad con terminales TTY (si se utiliza el accesorio necesario). Para obtener más información, llame al Centro de necesidades especiales de Sony Ericsson al número 877 878 1996 (TTY) o 877 207 2056 (voz), o bien visite [www.sonyericsson-snc.com](http://www.sonyericsson-snc.com).

78 Información importante

#### Desecho de equipos eléctricos y electrónicos antiguos

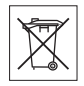

Los equipos electrónicos y las baterías no se deben incluir en los

residuos domésticos y se deben dejar en un punto de recogida apropiado para su reciclaje. De esta forma se ayuda a prevenir posibles consecuencias negativas para el medioambiente y la salud humana. Compruebe la normativa local poniéndose en contacto con su oficina local, con el servicio de tratamiento de residuos domésticos más cercano, con el establecimiento donde adquirió el producto o bien llamando al Servicio de Atención al Cliente de Sony Ericsson.

# Eliminación de la batería

Consulte la normativa local o pida información al Servicio de Atención al Cliente de Sony Ericsson. Nunca utilice un vertedero de basura municipal.

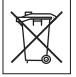

### Tarjeta de memoria

Si el producto se suministra con una tarjeta de memoria extraíble, por lo general es compatible con el teléfono móvil adquirido, pero puede que no sea compatible con otros dispositivos o con las prestaciones de sus correspondientes tarjetas de memoria. Compruebe la compatibilidad con otros dispositivos antes de adquirirlos o utilizarlos. Si su producto está equipado con un lector de tarjeta de memoria, compruebe que ésta sea compatible antes de comprarla o utilizarla.

Generalmente, las tarjetas de memoria vienen formateadas de fábrica. Para volver a formatear la tarieta de memoria, utilice un dispositivo compatible. No utilice el método de formateo estándar del sistema operativo al formatear la tarieta de memoria en un PC. Para obtener

información detallada, consulte las instrucciones de funcionamiento del dispositivo o póngase en contacto con el servicio de atención al cliente.

# ADVERTENCIA:

Si su dispositivo requiere un adaptador para insertarlo en el teléfono móvil o en otro dispositivo, no inserte la tarjeta directamente sin dicho adaptador.

#### Precauciones relacionadas con el uso de la tarieta de memoria

- No deje la tarjeta de memoria expuesta a humedad.
- No toque las conexiones del terminal con la mano ni con objetos metálicos.
- No golpee, doble ni deje caer la tarjeta de memoria.
- No intente desmontar o modificar la tarjeta memoria.
- No utilice ni almacene la tarjeta de memoria en un lugar húmedo o corrosivo, o en lugares con mucho calor, tales como un coche cerrado en verano, bajo la luz directa del sol o cerca de un calentador, etc.
- No empuje ni doble el extremo del adaptador de la tarieta de memoria con demasiada fuerza.
- No deje que entre suciedad, polvo u objetos extraños en el puerto de conexión de un adaptador para la tarjeta de memoria.
- Compruebe que ha insertado la tarjeta de memoria correctamente.
- Inserte la tarjeta de memoria cuanto pueda en el adaptador para la tarjeta de memoria que necesite. Puede que no funcione correctamente la tarjeta de memoria si no está insertada por completo.
- Recomendamos que realice una copia de seguridad de los datos importantes. No nos hacemos responsables de las pérdidas o daños que pueda sufrir el contenido de la tarjeta de memoria.
- Se pueden perder o dañar los datos grabados al extraer la tarjeta de memoria o su adaptador, al apagar el dispositivo mientras se formatean, leen

o escriben datos, o si utiliza la tarjeta de memoria en lugares expuestas a electricidad estática o emisiones de campos de alta tensión.

# Protección de datos personales

Borre todos los datos personales antes de deshacerse del producto. Para eliminar los datos, realice un reinicio maestro. La eliminación de los datos de la memoria del teléfono no garantiza que no se puedan volver a recuperar. Sony Ericsson no ofrece garantía frente a la recuperación de información y no asume responsabilidad alguna por la revelación de información aunque se haya realizado un reinicio maestro.

### ADVERTENCIA SOBRE RUIDOS:

Evite el uso de niveles de volumen que puedan dañar su audición.

# Acuerdo de licencia para el usuario final

Este dispositivo inalámbrico, incluyendo sin limitación cualquier soporte suministrado con dicho dispositivo, ("Dispositivo") contiene software propiedad de Sony Ericsson Mobile Communications AB de sus empresas afiliadas ("Sony Ericsson"), y de sus proveedores de terceros y otorgantes de licencia (en adelante "Software").

Como usuario de este Dispositivo, Sony Ericsson le concede una licencia no exclusiva, intransferible y no asignable para utilizar el software únicamente en conjunción con el Dispositivo en el que está instalado o junto con el que se suministra. Nada de lo aquí escrito podrá interpretarse como una venta del Software al usuario de este Dispositivo.

Usted no puede reproducir, modificar, distribuir, utilizar técnicas de ingeniería inversa, descompilar ni realizar otro tipo de modificaciones o utilizar otro tipo de métodos para averiguar el código fuente del Software ni de ningún de sus componentes. Para evitar cualquier tipo de dudas, está autorizado en todo momento para transferir los derechos y obligaciones de este Software a terceros, únicamente junto con el Dispositivo con el cual recibió dicho Software, siempre y cuando la tercera parte acepte por escrito los términos de este acuerdo.

Se le concede esta licencia por el tiempo de vida útil de este Dispositivo. Podrá poner fin a esta licencia transfiriendo por escrito a un tercero todos los derechos del Dispositivo con el que ha recibido el Software. La licencia se dará por resuelta con efecto inmediato en caso de que se incumpla alguno de los términos y condiciones de la misma.

Sony Ericsson y sus proveedores terceros y otorgantes de licencia son los únicos propietarios de todos los derechos, titularidad e intereses relacionados con el Software. Sony Ericsson y terceros, en la medida en que el Software contenga material o códigos de terceros, estarán autorizados como beneficiarios terceros de estos términos.

La validez, construcción y rendimiento de esta licencia se rige por las leyes de Suecia. Lo anterior deberá aplicarse, siempre que sea posible, en la medida en que lo permitan los derechos legales de los consumidores.

# <span id="page-81-0"></span>Garantía limitada

Sony Ericsson Mobile Communications AB, SE-221 88 Lund, Sweden, (Sony Ericsson) o su empresa local asociada concede esta garantía limitada para su teléfono móvil y el accesorio original entregado con el teléfono y/o su producto informático (en adelante denominado "Producto").

Si el Producto necesita ser reparado, llévelo al punto de venta en el que lo adquirió o póngase en contacto con el Servicio de Atención al Cliente de Sony Ericsson local (pueden aplicarse las tarifas nacionales) o visite el sitio [www.sonyericsson.com](http://www.sonyericsson.com ) para obtener más información.

80 Información importante

#### Nuestra garantía

De acuerdo con las condiciones de esta Garantía limitada, Sony Ericsson garantiza la ausencia de defectos de diseño, material o fabricación en este Producto en el momento de la primera compra por parte del usuario. Esta Garantía limitada durará un período de dos (2) años a partir de la fecha original de la compra del Producto para el teléfono móvil y un período de un (1) año a partir de la fecha original de la compra del Producto para todos los accesorios originales (como la batería, el cargador o el equipo de manos libres) que pueden entregarse con el teléfono móvil.

#### Nuestro compromiso

Si durante el período de garantía este Producto deja de funcionar normalmente debido a defectos del diseño, el material o la fabricación, los distribuidores autorizados o los centros de servicio asociados de Sony Ericsson, del país/región\* donde se haya adquirido el Producto, repararán o, si lo consideran conveniente, reemplazarán el Producto de acuerdo con los términos y condiciones estipulados aquí.

Sony Ericsson y sus centros de servicio asociados se reservan el derecho a cobrar una comisión de tramitación si se averigua que un Producto devuelto ya no está cubierto por la garantía de conformidad con las condiciones siguientes.

Tenga en cuenta que cuando se repara o se reemplaza su Producto Sony Ericsson, es posible que se pierdan sus ajustes personales, descargas y otra información. En la actualidad es posible que la legislación vigente u otras normativas o restricciones técnicas, impidan a Sony Ericsson realizar copias de seguridad de algunas descargas. Sony Ericsson no asume ninguna responsabilidad en lo que se refiere a las pérdidas de información de ningún tipo y no realizará ningún reembolso por pérdidas. Antes de enviar su Producto Sony Ericsson para que lo reparen o lo sustituyan, usted deberá realizar copias de seguridad de toda la información almacenada en dicho Producto Sony Ericsson, por ejemplo, descargas, calendario o contactos.

#### Condiciones

- 1 Para que la Garantía limitada sea válida, el comprador debe presentar junto con el Producto que entrega para reparación o sustitución el recibo original emitido por un vendedor autorizado de Sony Ericsson de este Producto, con la fecha de compra y el número de serie\*\*. Sony Ericsson se reserva el derecho de abstenerse a prestar el servicio de garantía cuando esta información no figure en el recibo o haya sido modificada tras la compra del Producto.
- 2 Si Sony Ericsson repara o sustituye el Producto, la reparación del defecto en cuestión o el Producto reparado o reemplazado seguirá disponiendo de garantía durante el tiempo restante del período de garantía original o durante noventa (90) días a partir de la fecha de reparación, si el período de garantía original restante fuese más corto. La reparación o la sustitución podría conllevar el uso de unidades funcionalmente equivalentes previamente reparadas. Las piezas dañadas sustituidas pasarán a ser propiedad de Sony Ericsson.
- 3 Esta garantía no cubre los fallos del Producto debidos al uso y al desgaste natural del Producto o al uso incorrecto, incluyendo cualquier uso diferente al considerado como habitual, es decir, que no cumpla las instrucciones de Sony Ericsson sobre el uso y el mantenimiento del Producto. Esta garantía tampoco cubre los fallos del Producto debidos a accidentes, ajustes o modificaciones del software o del hardware, accidentes fortuitos o daños derivados del contacto con líquidos.

Una batería recargable se puede cargar o descargar más de cien veces. No obstante, finalmente se desgastará, pero no se trata de ningún defecto ya que es debido al uso y desgaste. Cuando el tiempo

de conversación o de espera sea considerablemente más corto, deberá cambiar la batería. Sony Ericsson le recomienda utilizar únicamente baterías y cargadores aprobados por Sony Ericsson.

Es posible que se aprecien pequeñas variaciones en el brillo y en el color de teléfono a teléfono. Puede que se vean pequeños puntos brillantes u oscuros en la pantalla. Estos se denominan píxeles defectuosos y aparecen cuando los puntos individuales presentan un mal funcionamiento y no se pueden ajustar. Dos píxeles defectuosos se considera aceptable.

Es posible que entre los teléfonos se produzcan pequeñas variaciones en la apariencia de la imagen de la cámara. Esto es muy frecuente y no se considera como módulo de la cámara defectuoso.

- 4 Dado que el sistema celular con el que funciona este Producto se suministra a través de un portador que no depende de Sony Ericsson, Sony Ericsson no será responsable del funcionamiento, disponibilidad, servicios o cobertura de dicho sistema.
- 5 Esta garantía no cubre fallos del Producto derivados de instalaciones, modificaciones, reparaciones o apertura del Producto por parte de cualquier persona que no disponga de la autorización de Sony Ericsson.
- 6 La garantía no cubre fallos del Producto ocasionados por el uso de accesorios o dispositivos periféricos que no sean accesorios originales de Sony Ericsson diseñados para el Producto.

Sony Ericsson excluye todas y cada una de las garantías, ya sean explícitas o implícitas, por los fallos causados al Producto o a los dispositivos periféricos como resultado de virus, troyanos, programas espías o cualquier otro software malintencionado. Sony Ericsson le recomienda encarecidamente que instale software antivirus apropiado en el Producto, así como en cualquier dispositivo periférico conectado al mismo, si lo tiene, y le aconseja actualizarlo con frecuencia para conseguir una mejor protección para su dispositivo. Sin embargo, es comprensible que dicho software nunca protegerá completamente

su Producto o sus dispositivos periféricos por lo cual Sony Ericsson excluye todas las garantías explícitas o implícitas, en caso de que los programas antivirus fallen.

- 7 La manipulación de cualquiera de los sellos del Producto anulará la garantía.
- 8 NO EXISTEN OTRAS GARANTÍAS EXPRESAS, NI ESCRITAS NI ORALES, MÁS QUE ESTA GARANTÍA LIMITADA IMPRESA. TODAS LAS GARANTÍAS IMPLÍCITAS, INCLUYENDO SIN LIMITACIÓN LAS GARANTÍAS DE COMERCIABILIDAD O DE ADECUACIÓN PARA UN USO CONCRETO, ESTÁN SUPEDITADAS A LA DURACIÓN DE ESTA GARANTÍA LIMITADA. NI SONY ERICSSON NI SUS CEDENTES DE LICENCIA SE RESPONSABILIZAN EN NINGÚN CASO DE LOS PERJUICIOS DERIVADOS DEL FALLO DEL PRODUCTO, INCLUYENDO LA PÉRDIDA DE BENEFICIOS O LAS PÉRDIDAS COMERCIALES, EN LA MEDIDA EN QUE SONY ERICSSON PUEDA RENUNCIAR LEGALMENTE A HACERSE CARGO DE DICHOS PER ILIICIOS.

Algunos países prohíben la exclusión o limitación de los perjuicios o la limitación de la duración de las garantías implícitas. Esto significa que las limitaciones y las exclusiones precedentes podrían no afectarle.

Esta garantía no afecta a los derechos legales del consumidor recogidos en la legislación aplicable, según se establece en la ley 23/2003, ni a los derechos de los consumidores frente a los proveedores derivados del contrato de compraventa.

### \* ALCANCE GEOGRÁFICO DE LA GARANTÍA

Si ha adquirido su Producto en un país miembro del Área Económica Europea (European Economic Area, EEA) o en Suiza o en la República de Turquía, y dicho Producto está destinado para su venta en el EEA o en Suiza o en la República de Turquía, éste dispondrá de los servicios correspondientes

82 Información importante

a su Producto en cualquier país miembro del EEA o en Suiza o en la República de Turquía, de acuerdo con las condiciones de la garantía que prevalezcan en el país en que necesite los servicios correspondientes al Producto, siempre que en dicho país un distribuidor autorizado de Sony Ericsson venda un Producto idéntico. Para averiguar si el Producto se vende en el país donde se encuentra, llame al Servicio de Atención al Cliente de Sony Ericsson local. Tenga en cuenta que ciertos servicios podrían no estar disponibles más que en el país de compra original debido, por ejemplo, a que el Producto tenga una configuración interior o exterior diferente de la de los modelos equivalentes que se venden en otros países. Asimismo, los Productos con tarjetas SIM bloqueadas podrían presentar problemas de reparación en países diferentes del de compra.

\*\* En algunos países/regiones se pide información adicional (como una tarjeta de garantía válida).

# FCC Statement

This device complies with Part 15 of the FCC rules. Operation is subject to the following two conditions:

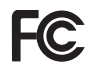

(1) This device may not cause harmful interference, and

(2) This device must accept any interference received, including interference that may cause undesired operation.

# Declaration of Conformity for W760i

We, Sony Ericsson Mobile Communications AB of Nya Vattentornet SE-221 88 Lund, Sweden

declare under our sole responsibility that our product

#### Sony Ericsson type AAD-3252041-BV

and in combination with our accessories, to which this declaration relates is in conformity with the appropriate standards EN 301 511:V9.0.2, EN 301 908-1:V2.2.1, EN 301 908-2:V2.2.1, EN 300 328:V1.7.1, EN 300 440-1:V1.7.1, EN300 440-2:V1.1.2, EN 301 489-3:V1.4.1, EN 301 489-7:V1.3.1, EN301 489-17:V1.2.1, EN 301 489-24:V1.3.1, EN 60 950-1:2006 following the provisions of, Radio Equipment and Telecommunication Terminal Equipment directive 1999/5/EC.

Lund, December 2007

CE  $0682$ 

Shoji Nemoto, Head of Product Business Group GSM/UMTS

Cumplimos los requisitos de la Directiva R&TTE (1999/5/EC).

# Índice

# A

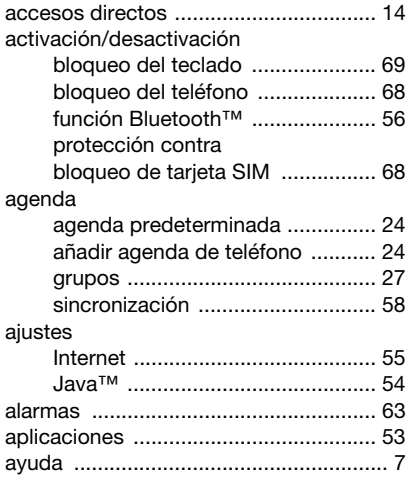

# B

# batería [carga .............................................. 8](#page-9-0) [inserción ......................................... 5](#page-6-1) [uso y cuidado .............................. 77](#page-78-0) bloqueo [teclado ......................................... 69](#page-70-1) [teléfono ........................................ 68](#page-69-2)

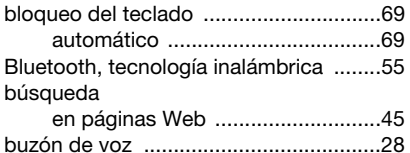

# $\mathsf{C}$

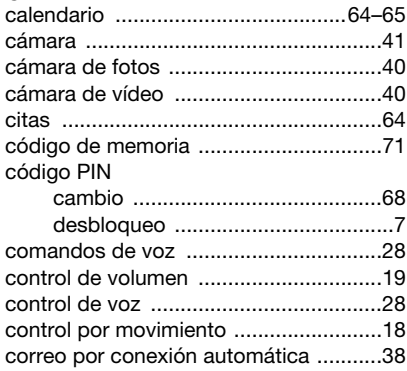

# D

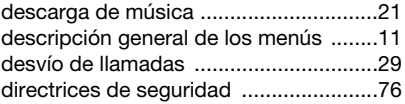

84 Índice

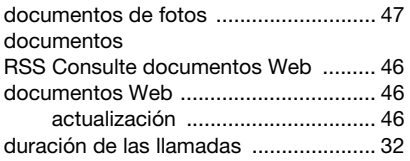

# E

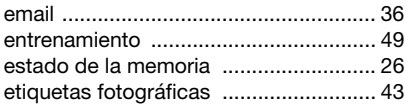

# F

favoritos

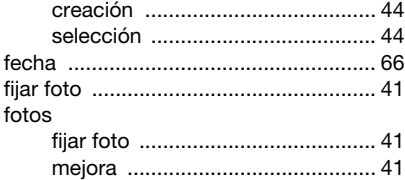

# G

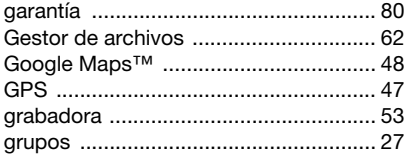

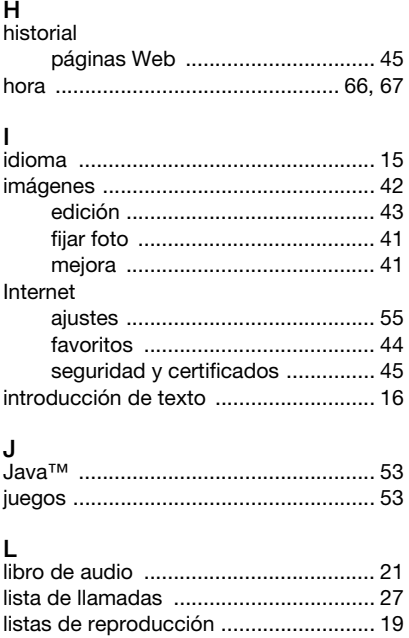

# llamadas

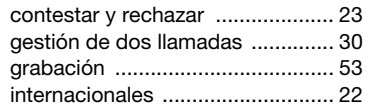

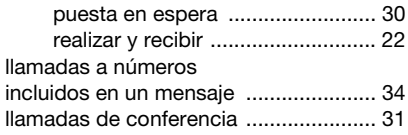

# M

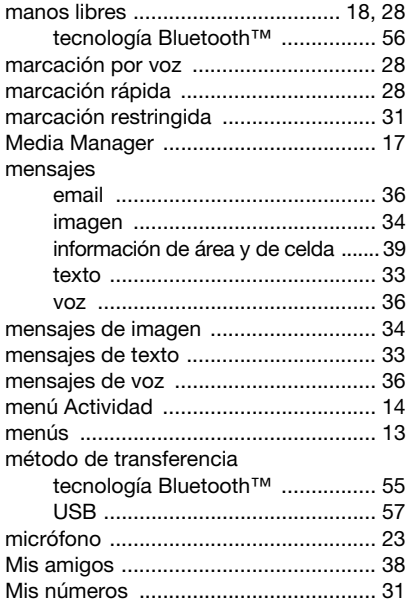

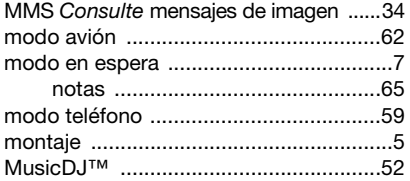

# N

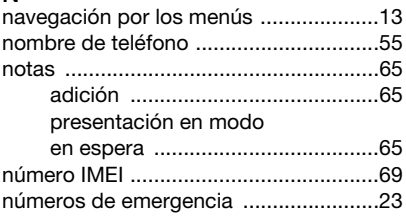

# O

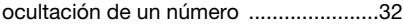

# P

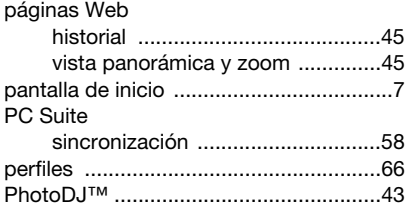

86 Índice

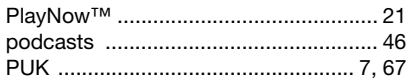

# R

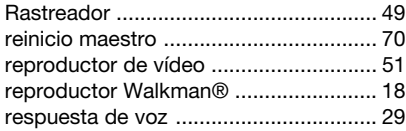

# S

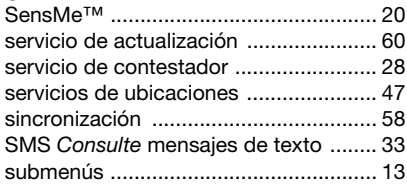

# T

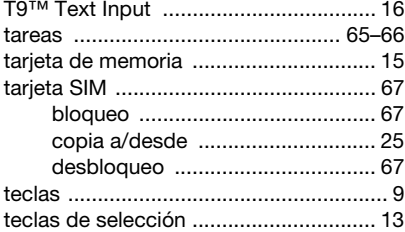

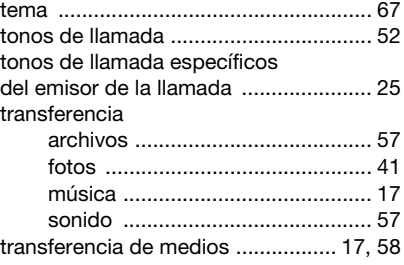

#### V vídeo

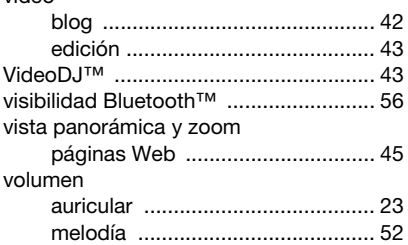

# W Web

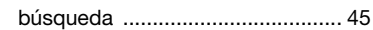

# Z

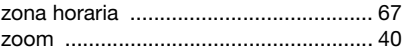

# Índice 87